# **MSP430™ Programming Via the JTAG Interface**

# **User's Guide**

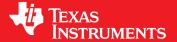

Literature Number: SLAU320F July 2010-Revised October 2012

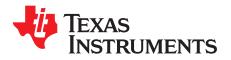

# **Contents**

| Interface and Instructions  1.2 Interface and Instructions  1.2.1 JTAG Interface Signals |                  | 5         |
|------------------------------------------------------------------------------------------|------------------|-----------|
|                                                                                          |                  |           |
| 1.2.1 JTAG Interface Signals                                                             |                  | 6         |
|                                                                                          |                  | 6         |
| 1.2.2 JTAG Access Macros                                                                 |                  | 8         |
| 1.2.3 Spy-Bi-Wire (SBW) Timing and Control                                               |                  | 11        |
| 1.2.4 JTAG Communication Instructions                                                    |                  | 14        |
| 1.3 Memory Programming Control Sequences                                                 |                  | 20        |
| 1.3.1 Start-Up                                                                           |                  | 20        |
| 1.3.2 General Device (CPU) Control Functions                                             |                  | 23        |
| 1.3.3 Accessing Non-Flash Memory Locations With JTAG                                     |                  | 31        |
| 1.3.4 Programming the Flash Memory (Using the Onboard Fla                                | ash Controller)  | 35        |
| 1.3.5 Erasing the Flash Memory (Using the Onboard Flash Co                               | ontroller)       | 40        |
| 1.3.6 Reading From Flash Memory                                                          |                  | 44        |
| 1.3.7 Verifying the Flash Memory                                                         |                  | 44        |
| 1.3.8 FRAM Memory Technology                                                             |                  | 44        |
| 1.4 JTAG Access Protection                                                               |                  | 45        |
| 1.4.1 Burning the JTAG Fuse - Function Reference for 1xx, 2x                             | xx, 4xx Families | 45        |
| 1.4.2 Programming the JTAG Lock Key - Function Reference                                 | for 5xx Family   | 47        |
| 1.4.3 Testing for a Successfully Protected Device                                        |                  | 48        |
| 1.4.4 Unlocking a Password-Protected Device                                              |                  |           |
| 1.5 JTAG Function Prototypes                                                             |                  | 49        |
| 1.5.1 Low-Level JTAG Functions                                                           |                  | 49        |
| 1.5.2 High-Level JTAG Routines                                                           |                  | 50        |
| 1.6 JTAG Features Across Device Families                                                 |                  | 53        |
| 1.7 References                                                                           |                  | 58        |
| 2 JTAG Programming Hardware and Software Implementation                                  | 1                | 59        |
| 2.1 Implementation History                                                               |                  |           |
| 2.2 Implementation Overview                                                              |                  |           |
| 2.3 Software Operation                                                                   |                  |           |
| 2.4 Software Structure                                                                   |                  |           |
| 2.4.1 Programmer Firmware                                                                |                  |           |
| 2.4.2 Target Code                                                                        |                  |           |
| 2.5 Programmer Operation                                                                 |                  |           |
| 2.6 Hardware Setup                                                                       |                  |           |
| 2.6.1 Host Controller                                                                    |                  |           |
| 2.6.2 Target Connection                                                                  |                  |           |
| 2.6.3 Host Controller or Programmer Power Supply                                         |                  |           |
| 2.6.4 Third Party Support                                                                |                  |           |
| • • • •                                                                                  |                  |           |
| 3 Internal MSP430 JTAG Implementation                                                    |                  |           |
| 3.1 TAP Controller State Machine                                                         |                  |           |
| 3.2 MSP430 JTAG Restrictions (Non-Compliance With IEEE Std 11                            | 49.1)            | 66        |
| A Errata and Revision Information                                                        |                  | <b>67</b> |
| A.1 Known Issues                                                                         |                  | 67        |
| A.2 Revisions and Errata from Previous Documents                                         |                  | 67        |

2

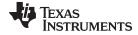

| www    | ti | 00   | m   |
|--------|----|------|-----|
| W/W/W/ |    | (:() | 111 |

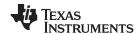

## **List of Figures**

| 1-1.         | Spy-Bi-Wire Basic Concept                                          | 7  |
|--------------|--------------------------------------------------------------------|----|
| 1-2.         | Timing Example for IR_SHIFT (0x83) Instruction                     | 8  |
| 1-3.         | Data Register I/O: DR_SHIFT16 (0x158B) (TDO Output Is 0x55AA)      | 9  |
| 1-4.         | Address Register I/O: DR_SHIFT20 (0x12568) (TDO Output Is 0xA55AA) | 10 |
| 1-5.         | SetTCLK                                                            | 10 |
| 1-6.         | CIrTCLK                                                            | 10 |
| 1-7.         | Timing Diagram (Alternative Timing)                                | 11 |
| 1-8.         | SBW-to-JTAG Interface Diagram                                      | 12 |
| 1-9.         | Detailed SBW Timing Diagram                                        | 13 |
| 1-10.        | Synchronization of TDI/TCLK During Run-Test/Idle                   | 14 |
| 1-11.        | JTAG Access Entry Sequences (for Devices That Support SBW)         | 21 |
| 1-12.        | Fuse Check and TAP Controller Reset                                | 22 |
| 1-13.        | JTAG Entry Sequence for 430Xv2 Devices                             | 29 |
| 1-14.        | Accessing Flash Memory                                             | 38 |
| 1-15.        | Flash Access Code Binary Image Map                                 | 39 |
| 1-16.        | Fuse Blow Timing                                                   | 47 |
| 2-1.         | Replicator Application Schematic                                   | 64 |
| 3-1.         | TAP Controller State Machine                                       | 66 |
|              | List of Tables                                                     |    |
| 1-1.         | Pros and Cons of 2-Wire Spy-Bi-Wire                                | 6  |
| 1-1.         | Pros and Cons of 4-Wire JTAG                                       |    |
| 1-3.         | Standard 4-Wire JTAG Signals                                       |    |
| 1-4.         | JTAG Signal Implementation Overview                                |    |
| 1-5.         | JTAG Communication Macros                                          |    |
| 1-6.         | Memory Access Instructions                                         |    |
| 1-0.<br>1-7. | JTAG Control Signal Register for 1xx, 2xx, 4xx Families            |    |
| 1-8.         |                                                                    | 17 |
| 1-9.         | · ·                                                                | 20 |
| 1-10.        | Erase/Program Minimum TCLK Clock Cycles                            |    |
| 1-11.        | Flash Memory Parameters (f <sub>FTG</sub> = 450 kHz)               |    |
| 1-12.        | MSP430 Device JTAG Interface (Shared Pins)                         |    |
| 1-13.        | MSP430 Device Dedicated JTAG Interface                             |    |
| 1-14.        | JTAG Features Across Device Families                               |    |
| 1-15.        | MSP430x5xx, MSP430x6xx, CC430, MSP430FR5xx JTAG Features           |    |

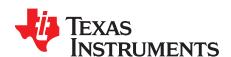

# Programming Via the JTAG Interface

This document describes the functions that are required to erase, program, and verify the memory module of the MSP430™ flash- and FRAM-based microcontroller families using the JTAG communication port. In addition, it describes how to program the JTAG access security fuse that is available on all MSP430 devices. Device access using standard 4-wire JTAG and 2-wire JTAG [also referred to as Spy-Bi-Wire (SBW)] is discussed.

Furthermore, an example programmer system, which includes software (source code is provided) and the corresponding hardware, is described in Chapter 2. This example is intended as a reference for understanding the concepts presented in this report and to aid in development of similar MSP430 programmer solutions. In that sense, it is not meant to be a fully featured programming tool, but rather intended as a construction manual for those. Those users who are looking for a ready-to-use tool should see Texas Instruments complete programming tool solution called MSP430 In-System Gang Programmer.

#### 1.1 Introduction

This document provides an overview of how to program the flash memory module of an MSP430 flashbased or FRAM-based device using the on-chip JTAG interface [4-wire or 2-wire Spy-Bi-Wire (SBW) interfaces]. A focus is maintained on the high-level JTAG functions used to access and program the flash memory and the respective timing.

Four main elements are presented:

Section 1.2, Interface and Instructions, describes the required JTAG signals and associated pin functionality for programming the MSP430 family. In addition, this section includes the descriptions of the provided software macro routines and JTAG instructions used to communicate with and control a target MSP430 via the JTAG interface.

Section 1.3, Memory Programming Control Sequences, describes how to use the provided macros and function prototypes in a software-flow format to control a target MSP430 device and program or erase the flash memory.

Section 1.4, Programming the JTAG Access Protection Fuse, describes the fuse mechanism used to disable memory access via JTAG to the target device's memory, which can eliminate undesired memory access for security purposes.

Chapter 2 describes development of an example MSP430 flash programmer using an MSP430F5437 as the host controller and includes a schematic and required software and project files. A thorough description of how to use the given implementation is also included, providing an example system that can be referred to for custom MSP430 programmer solutions.

NOTE: The MSP430 JTAG interface implements the test access port state machine (TAP controller) as specified by IEEE Std 1149.1. References to the TAP controller and specific JTAG states identified in the 1149.1 standard are made throughout this document. The TAP state machine is shown in Figure 3-1. Section 3.2 also lists features of the MSP430 JTAG implementation that are not compliant with IEEE Std 1149.1.

MSP430 is a trademark of Texas Instruments. All other trademarks are the property of their respective owners.

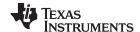

#### 1.2 Interface and Instructions

This section describes the hardware connections to the JTAG interface of the MSP430 devices and the associated pin functionality used during programming. This section also describes the software macro routines that are used to program a MSP430 target and the JTAG instructions that are used to communicate with and control the target via the JTAG interface.

#### 1.2.1 JTAG Interface Signals

The MSP430 family supports in-circuit programming of flash and FRAM memory via the JTAG port, which is available on MSP430 devices. All devices support the JTAG 4-wire interface. In addition, some devices also support the next-generation optimized 2-wire JTAG (Spy-Bi-Wire) interface. Using these protocols, an interface connection that can access the MSP430 JTAG port using a PC or other controller can be established. See the section *Signal Connections for In-System Programming and Debugging, MSP-FET430PIF, MSP-FET430UIF, GANG430, PRGS430* in the *MSP430 Hardware Tools User's Guide* (SLAU278).

#### 1.2.1.1 Pros and Cons of 2-Wire Spy-Bi-Wire and 4-Wire JTAG

Table 1-1. Pros and Cons of 2-Wire Spy-Bi-Wire

| Pros                                  | Cons                    |
|---------------------------------------|-------------------------|
| Only two pins are used (TEST and RST) | Slower than 4-wire JTAG |
| No overlap between JTAG and IO pins   |                         |

Table 1-2. Pros and Cons of 4-Wire JTAG

| Pros                           | Cons                                            |
|--------------------------------|-------------------------------------------------|
| Faster than 2-wire Spy-Bi-Wire | Four GPIO pins are used                         |
|                                | When using JTAG, other pin functions not usable |

#### 1.2.1.2 4-Wire JTAG Interface

The standard JTAG interface requires four signals for sending and receiving data. On larger MSP430 devices, these pins are dedicated for JTAG. Smaller devices with fewer total pins multiplex these JTAG lines with general-purpose functions. On these smaller devices, one additional signal is required that is used to define the state of the shared pins. This signal is applied to the TEST pin. The remaining connections required are ground and  $V_{\rm CC}$  when powered by the programmer. These signals are described in Table 1-3.

Table 1-3. Standard 4-Wire JTAG Signals

| Pin  | Direction | Description                                 |
|------|-----------|---------------------------------------------|
| TMS  | IN        | Signal to control the JTAG state machine    |
| TCK  | IN        | JTAG clock input                            |
| TDI  | IN        | JTAG data input and TCLK input              |
| TDO  | OUT       | JTAG data output                            |
| TEST | IN        | Enable JTAG pins (shared JTAG devices only) |

The TEST input exists only on MSP430 devices with shared JTAG function, usually assigned to port 1. To enable these pins for JTAG communication, a logic level 1 must be applied to the TEST pin. For normal operation (non-JTAG mode), this pin is internally pulled down to ground, which enables the shared pins as standard port I/O.

The TCLK signal is an input clock, which must be provided to the target device from an external source. This clock is used internally as the target device's system clock, MCLK, to load data into memory locations and to clock the CPU. There is no dedicated pin for TCLK; instead, the TDI pin is used as the TCLK input. This occurs while the MSP430 TAP controller is in the Run-Test/Idle state.

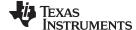

NOTE: TCLK input support on the MSP430 XOUT pin exists but has been superseded by the TDI pin on all current MSP430 flash-based and FRAM-based devices. Existing FET tools, as well as the software provided with this document, implement TCLK on the TDI input pin.

#### 1.2.1.3 2-Wire Spy-Bi-Wire (SBW) JTAG Interface

The core JTAG logic integrated into devices that support 2-wire mode is identical to 4-wire-only devices. The fundamental difference is that 2-wire devices implement additional logic that is used to convert the 2wire communication into the standard 4-wire communication internally. In this way, the existing JTAG emulation methodology of the MSP430 can be fully used.

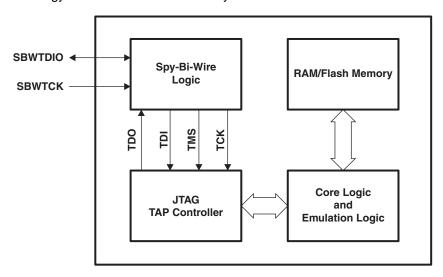

Figure 1-1. Spy-Bi-Wire Basic Concept

The 2-wire interface is made up of the SBWTCK (Spy-Bi-Wire test clock) and SBWTDIO (Spy-Bi-Wire test data input/output) pins. The SBWTCK signal is the clock signal and is a dedicated pin. In normal operation, this pin is internally pulled to ground. The SBWTDIO signal represents the data and is a bidirectional connection. To reduce the overhead of the 2-wire interface, the SBWTDIO line is shared with the RST/NMI pin of the device.

Table 1-4 gives an overview of MSP430 devices and their respective JTAG interface implementation.

| Devices                                      | TEST Pin | 4-Wire JTAG | Spy-Bi-Wire |
|----------------------------------------------|----------|-------------|-------------|
| 20- and 28-pin MSP430F1xx devices            | YES      | YES         | NO          |
| 20- and 28-pin MSP430F1xx devices            | NO       | YES         | NO          |
| MSP430F21x1 family                           | YES      | YES         | NO          |
| 14-, 20-, 28-, and 38-pin MSP430F2xx devices | YES      | YES         | YES         |
| 64-, 80-, and 100-pin MSP430F2xx devices     | NO       | YES         | NO          |
| MSP430F5xx devices                           | YES      | YES         | YES         |
| MSP430F6xx devices                           | YES      | YES         | YES         |
| MSP430G2xx devices                           | YES      | YES         | YES         |

Table 1-4. JTAG Signal Implementation Overview

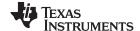

#### 1.2.2 JTAG Access Macros

To keep descriptions of the JTAG functions in the following sections simple, high-level macros have been used to describe the JTAG access. This document does not detail the basic JTAG functionality; rather, it focuses on the MSP430-specific implementation used for memory access and programming. For the purpose of this document, it is important to show the instructions that must be loaded into the JTAG instruction register, as well as when these instructions are required. Section 1.2.2.1 summarizes the macros used throughout this document and their associated functionality. See the accompanying software for more information.

| Macro Name                   | Function                                                                                                    |
|------------------------------|----------------------------------------------------------------------------------------------------|
| IR_SHIFT (8-bit Instruction) | Shifts an 8-bit JTAG instruction into the JTAG instruction register. At the same time, the 8-bit value is shifted out through TDO.                                                      |
| DR_SHIFT16 (16-bit Data)     | Shifts a 16-bit data word into a JTAG data register. At the same time, the 16-bit value is shifted out through TDO.                                                                     |
| DR_SHIFT20 (20-bit Address)  | Shifts a 20-bit address word into the JTAG Memory Address Bus register. At the same time, the 20-bit value is shifted out through TDO. Only applicable to MSP430X architecture devices. |
| MsDelay (time)               | Waits for the specified time in milliseconds                                                                                                    |
| SetTCLK                      | Sets TCLK to 1                                                                                                    |
| CIrTCLK                      | Sets TCLK to 0                                                                                                    |
| TDOvalue                     | Variable containing the last value shifted out on TDO                                                                                                    |

Table 1-5. JTAG Communication Macros

#### 1.2.2.1 Macros for 4-Wire JTAG Interface

#### 1.2.2.1.1 IR SHIFT (8-bit Instruction)

This macro loads a JTAG instruction into the JTAG instruction register (IR) of the target device. In the MSP430, this register is eight bits wide with the least significant bit (LSB) shifted in first. The data output from TDO during a write to the JTAG instruction register contains the version identifier of the JTAG interface (or JTAG ID) that is implemented on the target device. Regardless of the 8-bit instruction sent out on TDI, the return value on TDO is always the JTAG ID. Each instruction bit is captured from TDI by the target MSP430 on the rising edge of TCK. TCLK should not change state while this macro is executed (TCLK = TDI while the TAP controller is in the Run-Test/Idle state). Figure 1-2 shows how to load the ADDR\_16BIT instruction into the JTAG IR. See Section 1.2.4 for a complete list of the JTAG interface communication instructions that are used to access the target device's flash memory module.

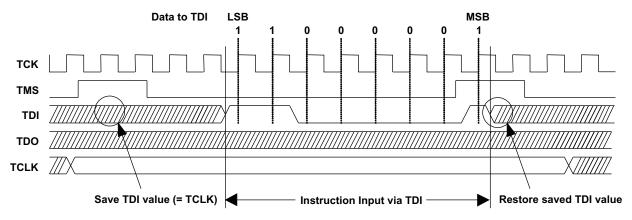

Figure 1-2. Timing Example for IR SHIFT (0x83) Instruction

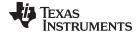

www.ti.com Interface and Instructions

#### 1.2.2.1.2 DR\_SHIFT16 (16-bit Data)

This macro loads a 16-bit word into the JTAG data register (DR) (in the MSP430 devices, a data register is 16 bits wide). The data word is shifted, most significant bit (MSB) first, into the target MSP430 device's TDI input. Each bit is captured from TDI on a rising edge of TCK. At the same time, TDO shifts out the last captured and stored value in the addressed data register. A new bit is present at TDO with a falling edge of TCK. TCLK should not change state while this macro is executing. Figure 1-3 shows how to load a 16-bit word into the JTAG DR and read out a stored value via TDO.

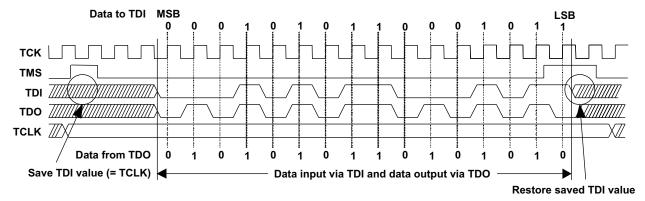

Figure 1-3. Data Register I/O: DR\_SHIFT16 (0x158B) (TDO Output Is 0x55AA)

#### 1.2.2.1.3 DR SHIFT20 (20-bit Address) (Applies Only to MSP430X Devices)

The MSP430X architecture is based on a 20-bit memory address bus (MAB), to address up to 1 MB of continuous memory. No new JTAG instructions are needed to control the 20-bit MAB (for details on instructions, see Section 1.2.4.1), only the JTAG address register itself has been extended to 20 bits. This macro loads a 20-bit address word into the 20-bit wide JTAG MAB register. The address word is shifted, MSB first, into the target MSP430 device's TDI input. Each bit is captured from TDI on a rising edge of TCK. At the same time, TDO shifts out the last captured and stored value in the JTAG MAB register. A new bit is present at TDO with a falling edge of TCK. TCLK should not change state while this macro is executing. This macro should only be used when IR\_ADDR\_16BIT or IR\_ADDR\_CAPTURE has been loaded into the JTAG instruction register before the MAB is manipulated via JTAG. Note that on a 20-bit shift access, the upper four bits (19:16) of the JTAG address register are shifted out last. Therefore, bit 15 of the MAB is read first when the lower part of the MAB is accessed by performing a 16-bit shift. This implementation ensures compatibility with the original MSP430 architecture and its JTAG MAB register implementation.

NOTE: The DR\_SHIFT20 (20-bit Address) macro in the associated C-code software example application automatically reconstructs the swapped TDO (15:0) (19:16) output to a continuous 20-bit address word (19:0) and simply returns a 32-bit LONG value.

Figure 1-4 shows how to load a 20-bit address word into the JTAG address register and read out a stored value via TDO.

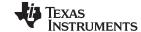

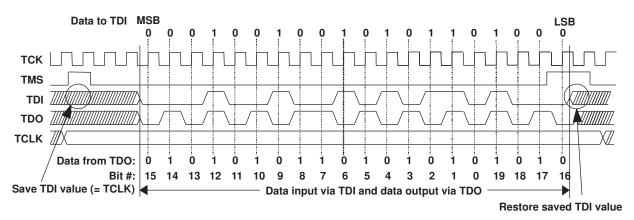

Figure 1-4. Address Register I/O: DR\_SHIFT20 (0x12568) (TDO Output Is 0xA55AA)

#### 1.2.2.1.4 MsDelay (time)

This macro causes the programming interface software to wait for a specified amount of time in milliseconds (ms). While this macro is executing, all signals to and from the target MSP430 must hold their previous values.

#### 1.2.2.1.5 SetTCLK

This macro sets the TCLK input clock (which is provided on the TDI signal input) high. TCK and TMS must hold their last value while this macro is performed (see Section 1.2.3.3 and Figure 1-10 for SBW-specific constraints).

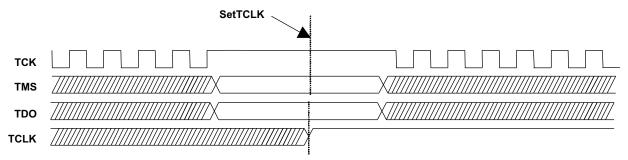

Figure 1-5. SetTCLK

#### 1.2.2.1.6 CIrTCLK

This macro resets the TCLK input clock low. TCK and TMS must hold their last value while this action is performed (see Section 1.2.3.3 and Figure 1-10 for SBW-specific constraints).

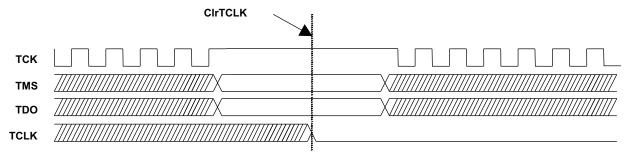

Figure 1-6. CIrTCLK

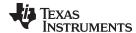

www.ti.com Interface and Instructions

#### 1.2.2.2 Macros for Spy-Bi-Wire (SBW) Interface

All JTAG macros described in Section 1.2.2.1 also apply to the 2-wire interface and are provided as software source along with this document.

#### 1.2.3 Spy-Bi-Wire (SBW) Timing and Control

The following sections described the fundamentals of the SBW implementation as it relates to supporting generation of the macro function timing signals. This is intended to enable development of custom MSP430 programming solutions, rather than just relying on the example application code also provided.

#### 1.2.3.1 Basic Timing

The SBW interface serial communication uses time-division multiplexing, allocating three time slots: TMS\_SLOT, TDI\_SLOT, and TDO\_SLOT. To clock TCLK via the SBW interface in a similar method as it is clocked via TDI during 4-wire JTAG access, an alternative JTAG timing method is implemented. This implementation makes use of the fact that the TDI and TMS signals are clocked into the TAP controller or shift register with the rising edge of TCK as shown in Figure 1-7.

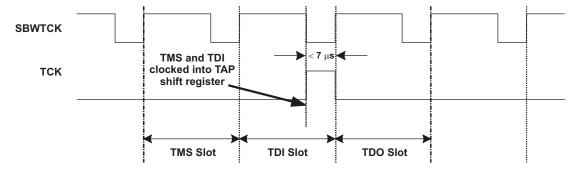

Figure 1-7. Timing Diagram (Alternative Timing)

The implemented logic used to translate between the 2-wire and 4-wire interfaces is shown in Figure 1-8.

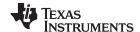

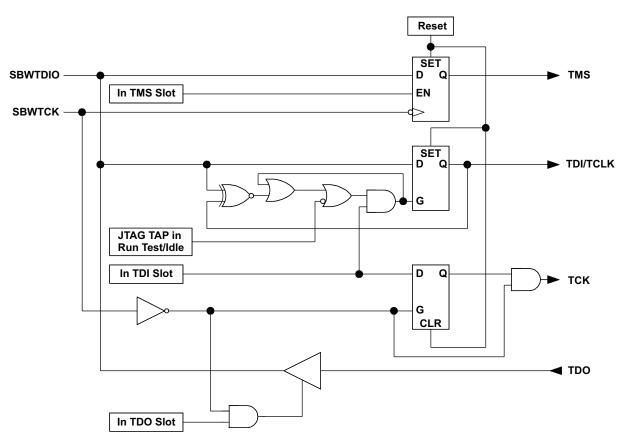

Figure 1-8. SBW-to-JTAG Interface Diagram

The advantages of this implementation are:

- Data on TDI and data on TDO are aligned.
- During the TDI\_SLOT of the 2-wire interface, SBWTDIO can be used as TCLK input if the JTAG TAP
  controller is in its Run-Test/Idle state. For this purpose, the TDI output must be synchronized to its
  input as shown in Figure 1-10. The synchronization logic is only active in the Run-Test/Idle state.

After power up, as long as the SBW interface is not activated yet, TMS and TDI are set to logic 1 level internally.

#### 1.2.3.2 TDO Slot

As shown in Figure 1-7, the TDO operation is allocated one time slot (see also the detailed timing shown in Figure 1-9). The master should release control of the SBWTDIO line based off of the rising edge of SBWTCK of the TDI cycle. Once the master releases the SBWTDIO line, an internal bus keeper holds the voltage on the line. The next falling edge of SBWTCK triggers the slave to start driving the bus. The slave only drives the SBWTDIO line during the low time of the SBWTCK cycle. The master should not enable its drivers until the slave has released the SBWTDIO line. Therefore, the master could use the rising edge of the SBWTCK signal as a trigger point to enable its driver.

NOTE:

The low phase of the clock signal supplied on SBWTCK must not be longer than 7  $\mu$ s. If the low phase is longer, the SBW logic is deactivated, and it must be activated again according to Section 1.3.1.

When using the provided source code example, make sure that interrupts are disabled during the SBWTCK low phase to ensure accurate timings.

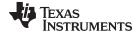

www.ti.com Interface and Instructions

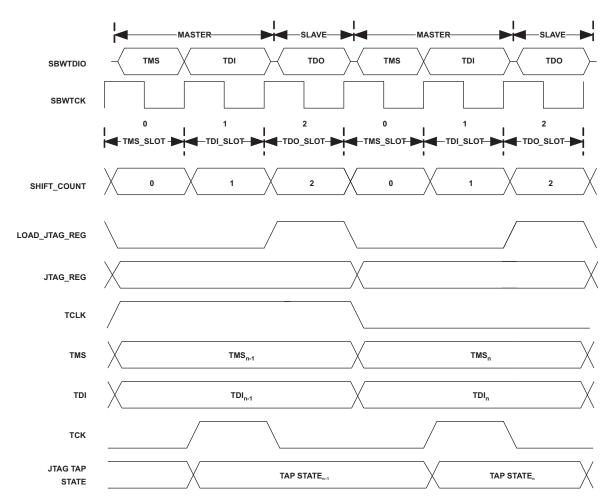

Figure 1-9. Detailed SBW Timing Diagram

#### 1.2.3.3 SetTCLK and CIrTCLK in Spy-Bi-Wire (SBW) Mode

If the JTAG TAP controller is in the Run-Test/Idle state, the TDI slot can provide the TCLK signal (that is, clock the target CPU). The generation of a complete TCLK clock cycle requires two TDI slots, one of which sets the TCLK signal and one of which clears it. In each case, the SBWTDIO signal must be set low in the TMS slot to keep the TAP controller from leaving the Run-Test/Idle state. To provide only a falling edge for CIrTCLK, the SBWTDIO signal must be set high before entering the TDI slot. Note that the corresponding rising edge has to occur in the low phase of SBWTCK in the TMS slot. Otherwise it would be interpreted as a trigger for TMS = 1 and the TAP controller would leave Run-Test/Idle mode. Figure 1-10 shows handling of TCLK in SBW mode. See the reference functions SetTCLK\_sbw and CIrTCLK\_sbw in the MSP430 Replicator project (slau320.zip) for software implementation. Note that the provided code example for the MSP430Xv2 architecture uses preprocessor definitions to enable a better layered software architecture. The upper software layers can simply reference the SetTCLK and CIrTCLK symbols while the actual implementation symbols are SetTCLK\_4wire and CIrTCLK\_4wire for 4-wire JTAG and SetTCLK\_sbw and CIrTCLK\_sbw for Spy-Bi-Wire (SBW).

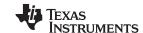

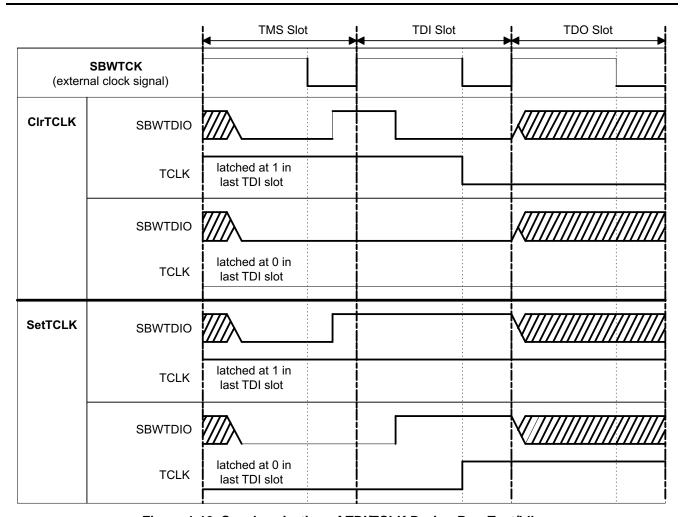

Figure 1-10. Synchronization of TDI/TCLK During Run-Test/Idle

### 1.2.4 JTAG Communication Instructions

Selecting a JTAG register and controlling the CPU is done by shifting in a JTAG instruction using the IR\_SHIFT macro described in Section 1.2.2.1.1. The following instructions that can be written to the JTAG IR are used to program the target memory. All instructions sent to the target MSP430 via the JTAG register are transferred LSB first.

**Table 1-6. Memory Access Instructions** 

| Instruction Name                         | 8-Bit Instruction Value |  |
|------------------------------------------|-------------------------|--|
| Controlling the Memory Address Bus (MAB) |                         |  |
| IR_ADDR_16BIT                            | 0x83                    |  |
| IR_ADDR_CAPTURE                          | 0x84                    |  |
| Controlling the Memory Data Bus (MDB)    |                         |  |
| IR_DATA_TO_ADDR                          | 0x85                    |  |
| IR_DATA_16BIT                            | 0x41                    |  |
| IR_DATA_QUICK                            | 0x43                    |  |
| IR_BYPASS                                | 0xFF                    |  |
| Controlling the CPU                      |                         |  |
| IR_CNTRL_SIG_16BIT                       | 0x13                    |  |
| IR_CNTRL_SIG_CAPTURE                     | 0x14                    |  |

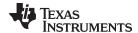

www.ti.com Interface and Instructions

Table 1-6. Memory Access Instructions (continued)

| Instruction Name                                        | 8-Bit Instruction Value |
|---------------------------------------------------------|-------------------------|
| IR_CNTRL_SIG_RELEASE                                    | 0x15                    |
| Memory Verification Via Pseudo Signature Analysis (PSA) |                         |
| IR_DATA_PSA                                             | 0x44                    |
| IR_SHIFT_OUT_PSA                                        | 0x46                    |
| JTAG Access Security Fuse Programming                   | ·                       |
| IR_Prepare_Blow                                         | 0x22                    |
| IR_Ex_Blow                                              | 0x24                    |
| JTAG Mailbox System                                     |                         |
| IR_JMB_EXCHANGE                                         | 0x61                    |

NOTE: Do not write any unlisted values to the JTAG instruction register. Instruction values written to the MSP430 JTAG register other than those listed above may cause undesired device behavior.

NOTE: When a new JTAG instruction is shifted into the JTAG instruction register, it takes effect with the UPDATE-IR state of the TAP controller. When accessing a JTAG data register, the last value written is captured with the CAPTURE-DR state, and the new value shifted in becomes valid with the UPDATE-DR state. In other words, there is no need to go through Run-Test/Idle state of the JTAG TAP controller to shift in instructions or data. Be aware of the fact that clocking TCLK is only possible in the Run-Test/Idle state. This is why the provided software example application exclusively makes use of the JTAG macros described in Section 1.2.2, which always go through Run-Test/Idle state.

#### 1.2.4.1 Controlling the Memory Address Bus (MAB)

The following instructions control the MAB of the target MSP430. To accomplish this, a 16-bit (or 20-bit in MSP430X architectures) register, which is called the JTAG MAB register, is addressed. By using the JTAG data path of the TAP controller, this register can be accessed and modified.

#### 1.2.4.1.1 IR ADDR 16BIT

This instruction enables setting of the MAB to a specific value, which is shifted in with the next JTAG 16bit data access using the DR SHIFT16 (16-bit Data) macro or the next JTAG 20-bit address word access using the DR SHIFT (20-bit Address) macro. The MSP430 CPU's MAB is set to the value written to the JTAG MAB register. The previous value stored in the JTAG MAB register is simultaneously shifted out on TDO while the new 16- or 20-bit address is shifted in via TDI.

NOTE: In MSP430X devices, a 16-bit shift to update the JTAG MAB register does not automatically reset the upper four bits (19:16) of the JTAG MAB register. Always use the 20-bit shift macro to ensure that the upper four bits (19:16) are set to a defined value.

#### 1.2.4.1.2 IR ADDR CAPTURE

This instruction enables readout of the data on the MAB with the next 16- or 20-bit data access. The MAB value is not changed during the 16- or 20-bit data access; that is, the 16- or 20-bit data sent on TDI with this command is ignored (0 is sent as a default in the provided software).

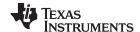

#### 1.2.4.2 Controlling the Memory Data Bus (MDB)

The following instructions control the MDB of the MSP430 CPU. To accomplish this, a 16-bit register, termed the JTAG MDB register, is addressed. By using the JTAG data path of the TAP controller, this register can be accessed and modified.

#### 1.2.4.2.1 IR DATA TO ADDR

This instruction enables setting of the MSP430 MDB to a specific value shifted in with the next JTAG 16-bit data access using the DR\_SHIFT16 (16-bit Data) macro. The MSP430 CPU's MDB is set to the value written to the JTAG MDB register. As the new value is written into the MDB register, the prior value in the MSP430 MDB is captured and shifted out on TDO. The MSP430 MAB is set by the value in the JTAG MAB register during execution of the IR\_DATA\_TO\_ADDR instruction. This instruction is used to write to all memory locations of the MSP430.

#### 1.2.4.2.2 IR DATA 16BIT

This instruction enables setting of the MSP430 MDB to the specified 16-bit value shifted in with the next 16-bit JTAG data access. The complete MSP430 MDB is set to the value of the JTAG MDB register. At the same time, the last value of the MSP430 MDB is captured and shifted out on TDO. In this situation, the MAB is still controlled by the CPU. The program counter (PC) of the target CPU sets the MAB value.

#### 1.2.4.2.3 IR\_DATA\_QUICK

This instruction enables setting of the MSP430 MDB to a specific value shifted in with the next 16-bit JTAG data access. The 16-bit MSP430 MDB is set to the value written to the JTAG MDB register. During the 16-bit data transfer, the previous MDB value is captured and shifted out on TDO. The MAB value is set by the program counter (PC) of the CPU. This instruction auto-increments the program counter by two on every falling edge of TCLK to automatically point to the next 16-bit memory location. The target CPU's program counter must be loaded with the starting memory address prior to execution of this instruction, which can be used to quickly read or write to a memory array (see Section 1.3.2.1.3 for more information on setting the PC).

NOTE: IR\_DATA\_QUICK cannot be used on flash memory.

#### 1.2.4.2.4 IR BYPASS

This instruction delivers the input to TDI as an output on TDO delayed by one TCK clock. When this instruction is loaded, the IR\_CNTRL\_SIG\_RELEASE instruction (see Section 1.2.4.3.3) is performed simultaneously. After execution of the bypass instruction, the 16-bit data shifted out on TDI does not affect any register of the target MSP430 device's JTAG control module.

### 1.2.4.3 Controlling the CPU

The following instructions enable control of the MSP430 CPU through a 16-bit register accessed via JTAG. This data register is called the JTAG control signal register. Table 1-7 describes the bit functions making up the JTAG control signal register used for memory access.

| Bit No. | Name  | Description                                    |
|---------|-------|------------------------------------------------|
|         |       | Controls the read/write (RW) signal of the CPU |
| 0       | R/W   | 1 = Read                                       |
|         |       | 0 = Write                                      |
| 1       | (N/A) | Always write 0                                 |
| 2       | (N/A) | Always write 0                                 |

Table 1-7. JTAG Control Signal Register for 1xx, 2xx, 4xx Families

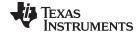

www.ti.com Interface and Instructions

## Table 1-7. JTAG Control Signal Register for 1xx, 2xx, 4xx Families (continued)

| Bit No. | Name             | Description                                                                                                    |
|---------|------------------|----------------------------------------------------------------------------------------------------|
| 3       | HALT_JTAG        | Sets the CPU into a controlled halt state  1 = CPU stopped  0 = CPU operating normally                                  |
| 4       | ВҮТЕ             | Controls the BYTE signal of the CPU used for memory access data length 1 = Byte (8-bit) access 0 = Word (16-bit) access |
| 5       | (N/A)            | Always write 0                                                                                                    |
| 6       | (N/A)            | Always write 0                                                                                                    |
| 7       | INSTR_LOAD       | Read only: Indicates the target CPU instruction state  1 = Instruction fetch state  0 = Instruction execution state     |
| 8       | (N/A)            | Always write 0                                                                                                    |
| 9       | TCE              | Indicates CPU synchronization  1 = Synchronized  0 = Not synchronized                                                   |
| 10      | TCE1             | Establishes JTAG control over the CPU  1 = CPU under JTAG control  0 = CPU free running                                 |
| 11      | POR              | Controls the power-on-reset (POR) signal 1 = Perform POR 0 = No reset                                                   |
| 12      | Release low byte | Selects control source of the RW and BYTE bits  1 = CPU has control  0 = Control signal register has control            |
| 13      | TAGFUNCSAT       | Sets flash module into JTAG access mode  1 = CPU has control (default)  0 = JTAG has control                            |
| 14      | SWITCH           | Enables TDO output as TDI input  1 = JTAG has control  0 = Normal operation                                             |
| 15      | (N/A)            | Always write 0                                                                                                    |

### Table 1-8. JTAG Control Signal Register for 5xx and 6xx Family

| Bit No. | Name  | Description                                                                                                    |
|---------|-------|----------------------------------------------------------------------------------------------------|
| 0       | R/W   | Controls the read/write (RW) signal of the CPU, same as previous families.  1 = Read  0 = Write                                                       |
| 1       | (N/A) | Always write 0, same as previous families.                                                                                                    |
| 2       | (N/A) | Always write 0, same as previous families.                                                                                                    |
| 3       | WAIT  | Wait signal to the CPU. Read only.  1 = CPU clock stopped - waiting for an operation to complete  0 = CPU clock not stopped                           |
| 4       | ВҮТЕ  | Controls the BYTE signal of the CPU used for memory access data length, same as previous families.  1 = Byte (8-bit) access  0 = Word (16-bit) access |
| 5       | (N/A) | Always write 0                                                                                                    |

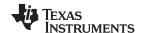

Table 1-8. JTAG Control Signal Register for 5xx and 6xx Family (continued)

| Bit No. | Name           | Description                                                                                                    |  |
|---------|----------------|----------------------------------------------------------------------------------------------------|--|
| 6       | (N/A)          | Always write 0                                                                                                    |  |
| 7       | INSTR_LOAD     | Read only: Indicates the target CPU instruction state. The actual state is not the same as previous families.  1 = Instruction fetch state  0 = Instruction execution state                                                                                                    |  |
| 8       | CPUSUSP        | Suspend CPU.  The CPU pipeline is emptied by asserting the CPUSUSP bit and driving a minimum number of clocks required to complete the longest possible instructions. When CPUSUSP is high, no instructions are fetched or executed. To execute a forced external instruction sequence via JTAG (for example, set the Program Counter), the CPUSUSP bit must be zero.  0 = CPU active  1 = CPU suspended  Reading CPUSUSP (Bit 8) shows if pipeline is empty: |  |
|         |                | 0 = Pipeline is not empty yet<br>1 = Pipeline is empty                                                                                                    |  |
| 9       | TCE0           | Indicates CPU synchronization, same as previous families.  1 = Synchronized  0 = Not synchronized                                                                                                    |  |
| 10      | TCE1           | Establishes JTAG control over the CPU, same as previous families.  1 = CPU under JTAG control  0 = CPU free running                                                                                                    |  |
| 11      | POR            | Controls the power-on-reset (POR) signal, same as previous families.  1 = Perform POR  0 = No reset                                                                                                    |  |
| 12      | RELEASE_LBYTE0 | Release control bits in low byte from JTAG control.                                                                                                    |  |
| 13      | RELEASE_LBYTE1 | 00 = All bits are controlled by JTAG if TCE1 is 1 01 = RW (bit 0) and BYTE (bit 4) are released from JTAG control                                                                                                    |  |
| 14      | INSTR_SEQ_NO0  | Instruction sequence number. Read only.                                                                                                    |  |
| 15      | INSTR_SEQ_NO1  | Shows the instruction sequence number of the pipelined CPU currently using the CPU bus (there is a maximum of three instructions in the pipe).  00 = CPU instruction sequence 0                                                                                                    |  |

#### 1.2.4.3.1 IR\_CNTRL\_SIG\_16BIT

This instruction enables setting of the complete JTAG control signal register with the next 16-bit JTAG data access. Simultaneously, the last value stored in the register is shifted out on TDO. The new value takes effect when the TAP controller enters the UPDATE-DR state.

#### 1.2.4.3.2 IR\_CNTRL\_SIG\_CAPTURE

This instruction enables readout of the JTAG control signal register with the next JTAG 16-bit data access instruction.

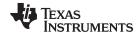

www.ti.com Interface and Instructions

#### 1.2.4.3.3 IR CNTRL SIG RELEASE

This instruction completely releases the CPU from JTAG control. Once executed, the JTAG control signal register and other JTAG data registers no longer have any effect on the target MSP430 CPU. This instruction is normally used to release the CPU from JTAG control.

#### 1.2.4.4 Memory Verification Via Pseudo Signature Analysis (PSA)

The following instructions support verification of the MSP430 memory content by means of a PSA mode.

#### 1.2.4.4.1 IR\_DATA\_PSA

The IR\_DATA\_PSA instruction switches the JTAG\_DATA\_REG into the PSA mode. In this mode, the program counter of the MSP430 is incremented by every two system clocks provided on TCLK. The CPU program counter must be loaded with the start address prior to execution of this instruction. The number of TCLK clocks determines how many memory locations are included in the PSA calculation.

#### 1.2.4.4.2 IR SHIFT OUT PSA

The IR\_SHIFT\_OUT\_PSA instruction should be used in conjunction with the IR\_DATA\_PSA instruction. This instruction shifts out the PSA pattern generated by the IR\_DATA\_PSA command. During the SHIFT-DR state of the TAP controller, the content of the JTAG\_DATA\_REG is shifted out via the TDO pin. While this JTAG instruction is executed, the capture and update functions of the JTAG\_DATA\_REG are disabled.

#### 1.2.4.5 JTAG Access Security Fuse Programming

The following instructions are used to access and program the built-in JTAG access protection fuse, available on every MSP430F1xx, 2xx, and 4xx flash device. When the fuse is programmed (or blown), future access to the MSP430 via the JTAG interface is permanently disabled. This allows for access protection of the final MSP430 firmware programmed into the target device. Note that these instructions are not available for the MSP430F5xx and F6xx devices. A different software-based mechanism is used for these families to enable JTAG access protection (see Section 1.4 for details).

#### 1.2.4.5.1 IR PREPARE BLOW

This instruction sets the MSP430 into program-fuse mode.

#### 1.2.4.5.2 IR EX BLOW

This instruction programs (blows) the access-protection fuse. To execute properly, it must be loaded after the IR\_PREPARE\_BLOW instruction is given.

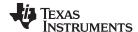

#### 1.3 Memory Programming Control Sequences

#### 1.3.1 Start-Up

Before the main memory programming routine can begin, the target device must be initialized for programming. This section describes how to perform the initialization sequence.

#### 1.3.1.1 Enable JTAG Access

Reference function: GetDevice, GetDevice\_sbw, GetDevice\_430X, GetDevice\_430Xv2

• MSP430 devices with TEST pin and 4-wire JTAG access only (no SBW)

To use the JTAG features of MSP430 devices with shared JTAG and a TEST pin, it is necessary to enable the shared JTAG pins for JTAG communication mode. Devices with dedicated JTAG inputs/outputs and no TEST pin do not require this step. The shared pins are enabled for JTAG communication by connecting the TEST pin to  $V_{\rm CC}$ . For normal operation (non-JTAG mode), this pin should be released, so that it is pulled to ground by the internal pulldown. Table 1-9 shows the port 1 pins that are used for JTAG communication.

| Port 1 Function<br>(TEST = Open) | JTAG Function<br>(TEST = V <sub>cc</sub> ) |
|----------------------------------|--------------------------------------------|
| P1.4                             | TCK                                        |
| P1.5                             | TMS                                        |
| P1.6                             | TDI/TCLK                                   |
| P1.7                             | TDO                                        |

Table 1-9. Shared JTAG Device Pin Functions

#### MSP430 devices with Spy-Bi-Wire (SBW) access

The SBW interface and any access to the JTAG interface is disabled while the TEST/SBWTCK pin is held low. This is accomplished by an internal pulldown resistor. The pin can also be tied low externally.

Pulling the TEST/SBWTCK pin high enables the SBW interface and disables the RST/NMI functionality of the RST/NMI/SBWTDIO pin. While the SBW interface is active, the internal reset signal is held high, and the internal NMI signal is held at the input value seen at RST/NMI with TEST/SBWTCK going high.

Devices with SBW also support the standard 4-wire interface. The 4-wire JTAG interface access is enabled by pulling the SBWTDIO line low and then applying a clock on SBWTCK. Exit the 4-wire JTAG mode by holding the TEST/SBWTCK low for more than  $100~\mu s$ .

To select the 2-wire SBW mode, the SBWTDIO line is held high and the first clock is applied on SBWTCK. After this clock, the normal SBW timings are applied starting with the TMS slot, and the normal JTAG patterns can be applied, typically starting with the Tap Reset and Fuse Check sequence. Exit the SBW mode by holding the TEST/SBWTCK low for more than 100  $\mu$ s.

In devices implementing the Bootstrap Loader (BSL), the TEST/SBWTCK and RST/NMI/SBWTDIO are also used to invoke the BSL. Figure 1-11 shows different cases that are used to enter the SBW/JTAG or BSL mode.

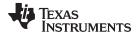

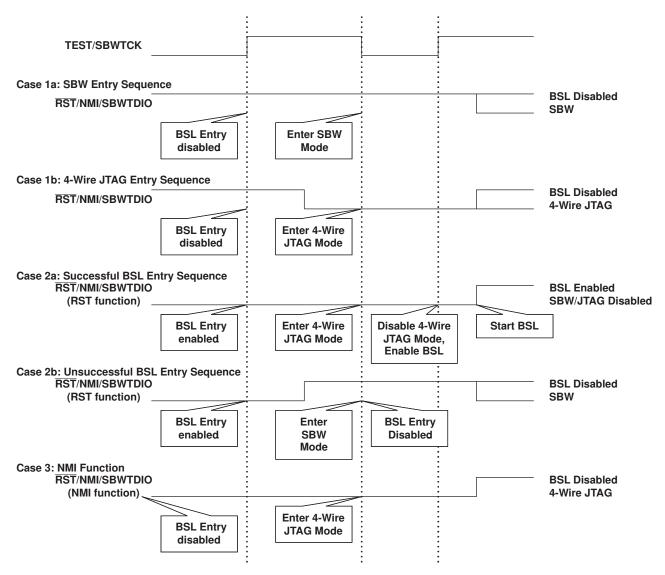

Figure 1-11. JTAG Access Entry Sequences (for Devices That Support SBW)

NOTE: On some Spy-Bi-Wire capable MSP430 devices, TEST/SBWTCK is very sensitive to rising signal edges that can cause the test logic to enter a state where an entry sequence (either 2-wire or 4-wire) is not recognized correctly and JTAG access stays disabled. Unintentional edges on SBWTCK can occur when the JTAG connector is connected to the target device. There are two possibilities to work around this problem and ensure a stable JTAG access

initialization:

- Actively drive SBWTCK low before powering up the device or while plugging in the connector to avoid unintentional rising signal edges.
- Run the initialization sequence multiple times (two to three repeats are typically sufficient to establish a stable connection).

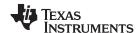

#### 1.3.1.2 Fuse Check and Reset of the JTAG State Machine (TAP Controller)

Reference functions: ResetTAP, ResetTAP sbw

Each MSP430F1xx, 2xx, and 4xx flash device includes a physical fuse that is used to permanently disable memory access via JTAG communication. When this fuse is programmed (or blown), access to memory via JTAG is permanently disabled and cannot be restored. When initializing JTAG access after power up, a fuse check must be done before JTAG access is granted. Toggling of the TMS signal twice performs the check.

While the fuse is tested, a current of up to 2 mA flows into the TDI input (or into the TEST pin on devices without dedicated JTAG pins). To enable settling of the current, the low phase of the two TMS pulses should last a minimum of  $5 \mu s$ .

Under certain circumstances (for example, plugging in a battery), a toggling of TMS may accidentally occur while TDI is logical low. In that case, no current flows through the security fuse, but the internal logic remembers that a fuse check was performed. Thus, the fuse is mistakenly recognized as programmed (that is, blown). To avoid the issue, newer MSP430 JTAG implementations (devices with CPUXv2 - see Table 1-15) also reset the internal fuse-check logic on performing a reset of the TAP controller. Thus, it is recommended to first perform a reset of the TAP and then check the JTAG fuse status as shown in Figure 1-12. To perform a reset of the TAP controller it is recommended that a minimum of six TCK clocks be sent to the target device while TMS is high followed by setting TMS low for at least one TCK clock. This sets the JTAG state machine (TAP controller) to a defined starting point: the Run-Test/Idle state. This procedure can also be used at any time during JTAG communication to reset the JTAG port.

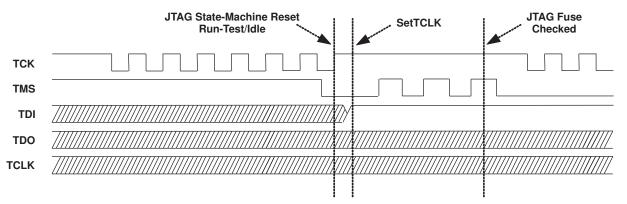

Figure 1-12. Fuse Check and TAP Controller Reset

Following the same sequence in SBW mode has the side effect of changing the TAP controller state while the fuse check is performed. As described in Section 1.2.3.1, the internal signal TCK is generated automatically in every TDI\_SLOT. Performing a fuse check in SBW mode, starting directly after a reset of the TAP controller, ends in its Exit2-DR state. Two more dummy TCK cycles must be generated to return to Run-Test/Idle state; one TCK with SBWTDIO being high during the TMS\_SLOT followed by one TCK with SBWTDIO being low during the TMS\_SLOT (reference function: ResetTAP\_sbw).

**NOTE:** A dedicated fuse check sequence (toggling TMS twice) is not required for the MSP430F5xx and F6xx families. These families implement a software mechanism rather than a hardware fuse (which needs to be checked or burned) to enable JTAG security protection.

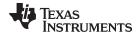

#### 1.3.2 General Device (CPU) Control Functions

The functions described in this section are used for general control of the target MSP430 CPU, as well as high-level JTAG access and bus control.

#### 1.3.2.1 Function Reference for 1xx, 2xx, 4xx Families

#### 1.3.2.1.1 Taking the CPU Under JTAG Control

Reference function: GetDevice, GetDevice sbw, GetDevice 430X

After the initial fuse check and reset, the target device's CPU must be taken under JTAG control. This is done by setting bit 10 (TCE1) of the JTAG control signal register to 1. Thereafter, the CPU needs some time to synchronize with JTAG control. To check if the CPU is synchronized, bit 9 (TCE) is tested (sync successful if set to 1). Once this bit is verified as high, the CPU is under the control of the JTAG interface. Following is the flow used to take the target device under JTAG control.

|                                             | -  |  |
|---------------------------------------------|----|--|
| <pre>IR_SHIFT("IR_CNTRL_SIG_16BIT")</pre>   |    |  |
| DR_SHIFT16(0x2401)                          |    |  |
| <pre>IR_SHIFT("IR_CNTRL_SIG_CAPTURE")</pre> |    |  |
| DR_SHIFT16(0x0000)                          | No |  |
| Bit 9 of TDOword = 1?                       |    |  |
| Yes                                         |    |  |
| CPU is under JTAG control                   |    |  |

#### 1.3.2.1.2 Set CPU to Instruction-Fetch

Reference function: SetInstrFetch

Sometimes it is useful for the target device to directly execute an instruction presented by a host over the JTAG port. To accomplish this, the CPU must be set to the instruction-fetch state. With this setting, the target device CPU loads and executes an instruction as it would in normal operation, except that the instruction is transmitted via JTAG. Bit 7 of the JTAG control signal register indicates that the CPU is in the instruction-fetch state. TCLK should be toggled while this bit is zero. After a maximum of seven TCLK clocks, the CPU should be in the instruction-fetch mode. If not (bit 7 = 1), a JTAG access error has occurred and a JTAG reset is recommended.

| IR_SHIFT("IR_CNTRL_SIG_CAPTURE")      |  |
|---------------------------------------|--|
| DR_SHIFT16(0x0000) = Readout data     |  |
| Bit 7 of TDOvalue = 0?                |  |
| ClrTCLK                               |  |
| SetTCLK                               |  |
| CPU is in the instruction-fetch state |  |

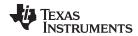

### 1.3.2.1.3 Setting the Target CPU Program Counter (PC)

To use some of the features of the JTAG interface provided by the MSP430, setting of the CPU PC of the target device is required. The following flow is used to accomplish this. Implementations for both the MSP430 and MSP430X architectures are shown.

MSP430 architecture: Reference function: SetPC

| CPU must be in the instruction-fetch state prior to the following sequence. |  |  |
|-----------------------------------------------------------------------------|--|--|
| <pre>IR_SHIFT("IR_CNTRL_SIG_16BIT")</pre>                                   |  |  |
| DR_SHIFT16(0x3401) : release low byte                                       |  |  |
| IR_SHIFT("IR_DATA_16BIT")                                                   |  |  |
| DR_SHIFT16(0x4030) : Instruction to load PC                                 |  |  |
| ClrTCLK                                                                     |  |  |
| SetTCLK                                                                     |  |  |
| DR_SHIFT16("PC_Value") : Insert the value for PC                            |  |  |
| ClrTCLK                                                                     |  |  |
| <pre>IR_SHIFT("IR_ADDR_CAPTURE")</pre>                                      |  |  |
| SetTCLK                                                                     |  |  |
| ClrTCLK : Now PC is set to "PC_Value"                                       |  |  |
| IR_SHIFT("IR_CNTRL_SIG_16BIT")                                              |  |  |
| DR_SHIFT16(0x2401) : low byte controlled by JTAG                            |  |  |
| Load PC completed                                                           |  |  |

MSP430X architecture: Reference function: SetPC\_430X

| <pre>IR_SHIFT("IR_CNTRL_SIG_16BIT")  DR_SHIFT16(0x3401) : release low byte  IR_SHIFT("IR_DATA_16BIT")  DR_SHIFT16(0x0X80) : Instruction to load PC, X = PC(19:16)  Clrtclk  SetTCLK  DR_SHIFT16("PC(15:0)") : Insert the value for PC(15:0)</pre> |
|----------------------------------------------------------------------------------------------------|
| <pre>IR_SHIFT("IR_DATA_16BIT")  DR_SHIFT16(0x0X80) : Instruction to load PC, X = PC(19:16)  ClrtCLK  SetTCLK</pre>                                                                                                    |
| DR_SHIFT16(0x0X80) : Instruction to load PC, X = PC(19:16)  ClrTCLK  SetTCLK                                                                                                    |
| ClrTCLK<br>SetTCLK                                                                                                    |
| SetTCLK                                                                                                    |
|                                                                                                    |
| DR_SHIFT16("PC(15:0)") : Insert the value for PC(15:0)                                                                                                    |
|                                                                                                    |
| ClrTCLK                                                                                                    |
| <pre>IR_SHIFT("IR_ADDR_CAPTURE")</pre>                                                                                                    |
| SetTCLK                                                                                                    |
| ClrTCLK : Now PC is set to "PC_Value"                                                                                                    |
| IR_SHIFT("IR_CNTRL_SIG_16BIT")                                                                                                    |
| DR_SHIFT16(0x2401) : low byte controlled by JTAG                                                                                                    |
| Load PC completed                                                                                                    |

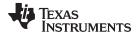

### 1.3.2.1.4 Controlled Stop or Start of the Target CPU

Reference function: HaltCPU/ReleaseCPU

While a memory location is accessed by the JTAG interface, the target device's CPU should be taken into a defined halt state. Stopping of the CPU is supported by the HALT\_JTAG bit (bit 3) in the JTAG control signal register, which is set to 1 with execution of the HaltCPU function. After accessing the required memory location(s), the CPU can be returned to normal operation. This function is implemented via the ReleaseCPU prototype and simply resets the HALT\_JTAG bit.

| CPU must be in | the instruction-fetch state prior to the following sequence                                                                                               |  |
|----------------|----------------------------------------------------------------------------------------------------|--|
|                | <pre>IR_SHIFT("IR_DATA_16BIT")</pre>                                                                                                    |  |
|                | $\mbox{DR\_SHIFT16(0x3FFF)}$ : "JMP \$" instruction to keep CPU from changing the state                                                                   |  |
| HaltCPU        | ClrTCLK                                                                                                    |  |
|                | <pre>IR_SHIFT("IR_CNTRL_SIG_16BIT")</pre>                                                                                                    |  |
|                | DR_SHIFT16(0x2409) : set HALT_JTAG bit                                                                                                    |  |
|                | SetTCLK                                                                                                    |  |
|                | w the CPU is in a controlled state and is not altered during memory accesses. te: Do not reset the HALT_JTAG bit (= 0) while accessing the target memory. |  |
|                | Memory Access Performed Here                                                                                                    |  |
|                | The CPU is switched back to normal operation using ReleaseCPU.                                                                                            |  |
|                | ClrTCLK                                                                                                    |  |
|                | <pre>IR_SHIFT("IR_CNTRL_SIG_16BIT")</pre>                                                                                                    |  |
| ReleaseCPU     | DR_SHIFT16(0x2401) : Clear HALT_JTAG bit                                                                                                    |  |
|                | <pre>IR_SHIFT("IR_ADDR_CAPTURE")</pre>                                                                                                    |  |
|                | SetTCLK                                                                                                    |  |

been changed while the memory was being accessed, the PC must be loaded with the correct address.

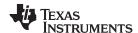

### 1.3.2.1.5 Resetting the CPU While Under JTAG Control

Reference function: ExecutePOR

Sometimes it is required to reset the target device while under JTAG control. It is recommended that a reset be performed before programming or erasing the flash memory of the target device. When a reset has been performed, the state of the target CPU is equivalent to that after an actual device power up. The following flow is used to force a power-up reset.

| TD GUIDM/HTD COMDI GTG 16DTMH)                                                                                                    |
|----------------------------------------------------------------------------------------------------|
| IR_SHIFT("IR_CNTRL_SIG_16BIT")                                                                                                    |
| DR_SHIFT16(0x2C01) : Apply Reset                                                                                                    |
| DR_SHIFT16(0x2401) : Remove Reset                                                                                                    |
| ClrTCLK                                                                                                    |
| SetTCLK                                                                                                    |
| ClrtCLK                                                                                                    |
| SetTCLK                                                                                                    |
| ClrTCLK                                                                                                    |
| <pre>IR_SHIFT("IR_ADDR_CAPTURE")</pre>                                                                                                    |
| SetTCLK                                                                                                    |
| The target CPU is now reset; the PC points to the start address of the user program, which is the address pointed to by the data stored in the reset vector memory location 0xFFFEh and all registers are set to their respective power-up values. |
| The target device's watchdog timer must now be disabled to avoid an undesired reset of the target.                                                                                                    |
| IR_SHIFT("IR_DATA_16BIT")                                                                                                    |
| DR_SHIFT16(0x3FFF) : "JMP \$" instruction to keep CPU from changing the state                                                                                                    |
| ClrTCLK                                                                                                    |
| <pre>IR_SHIFT("IR_CNTRL_SIG_16BIT")</pre>                                                                                                    |
| DR_SHIFT16(0x2409) : set HALT_JTAG bit                                                                                                    |
| SetTCLK                                                                                                    |
| ClrTCLK                                                                                                    |
| IR_SHIFT("IR_CNTRL_SIG_16BIT") : Disable Watchdog                                                                                                    |
| DR_SHIFT16(0x2408) : Set to Write                                                                                                    |
| <pre>IR_SHIFT("IR_ADDR_16BIT")</pre>                                                                                                    |
| DR_SHIFT16(0x0120) : Set Watchdog Control Register Address                                                                                                    |
| <pre>IR_SHIFT("IR_DATA_TO_ADDR")</pre>                                                                                                    |
| DR_SHIFT16(0x5A80) : Write to Watchdog Control Register                                                                                                    |
| SetTCLK                                                                                                    |
| The target CPU is now released for the next operation.                                                                                                    |
| ClrTCLK                                                                                                    |
| IR_SHIFT("IR_CNTRL_SIG_16BIT")                                                                                                    |
| DR_SHIFT16(0x2401) : Set to Read                                                                                                    |
| IR_SHIFT("IR_ADDR_CAPTURE")                                                                                                    |
| SetTCLK                                                                                                    |

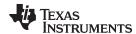

#### 1.3.2.1.6 Release Device From JTAG Control

Reference function: ReleaseDevice

After the desired JTAG communication is completed, the CPU is released from JTAG control. There are two ways to accomplish this task:

- Disconnect the external JTAG hardware and perform a true power-up reset. The MSP430 then starts executing the program code beginning at the address stored at 0xFFFEh (the reset vector).
- Release MSP430 from JTAG control. This is done by performing a reset using the JTAG control signal register. The CPU must then be released from JTAG control by using the IR\_CNTRL\_SIG\_RELEASE instruction. The target MSP430 then starts executing the program at the address stored at 0xFFFE.

Flow to release the target device:

| IR_SHIFT("IR_CNTRL_SIG_16BIT")                                                                      |  |  |
|----------------------------------------------------------------------------------------------------|--|--|
| DR_SHIFT16(0x2C01) : Apply Reset                                                                    |  |  |
| DR_SHIFT16(0x2401) : Remove Reset                                                                   |  |  |
| <pre>IR_SHIFT("IR_CNTRL_SIG_RELEASE")</pre>                                                         |  |  |
| The target CPU starts program execution with the address stored at location 0x0FFFE (reset vector). |  |  |

NOTE: It is not recommended to release the device from JTAG control (or perform a power-up cycle) during an erase-program-verify memory access cycle. Releasing the device from JTAG control starts execution of the previously programmed user code, which might change the flash memory content. In that case, verification of the memory content against the originally programmed code image would fail.

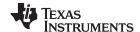

#### 1.3.2.2 Function Reference for 5xx Family

#### 1.3.2.2.1 Taking the CPU Under JTAG Control

Reference function: GetDevice\_430Xv2

Also for the 5xx family, the CPU is taken under JTAG control by setting bit 10 (TCE1) of the JTAG control signal register to 1. While the flow to take the target device under JTAG control is identical to the flow described in Section 1.3.2.1.1, additional actions must be taken to completely take over control of the target CPU; for example, it is not recommended to take over control without performing a CPU reset by setting the POR signal in the JTAG Control Signal Register. Also, care must be taken that the CPU is in the Full-Emulation-State (equivalent to the Instruction-Fetch state for MSP430/MSP430X architectures) by setting the CPUSUSP signal and providing a number of TCLK until the CPU pre-fetch pipes are cleared. The following flow shows the full sequence required to get the CPU in the Full-Emulation-State.

| IR_SHIFT("IR_CNTRL_SIG_16BIT")                                                                                                    |            |
|----------------------------------------------------------------------------------------------------|------------|
| DR_SHIFT16(0x1501)                                                                                                    |            |
| <pre>IR_SHIFT("IR_CNTRL_SIG_CAPTURE")</pre>                                                                                                    |            |
| DR_SHIFT16(0x0000)                                                                                                    | No         |
| Bit 9 of TDOword = 1?                                                                                                    | 140        |
| Yes                                                                                                    |            |
| CPU is under JTAG control - always apply Power on Reset (POR) afterw                                                                                       | ards.      |
| ClrTCLK                                                                                                    |            |
| SetTCLK                                                                                                    |            |
|                                                                                                    |            |
| <pre>IR_SHIFT("IR_CNTRL_SIG_16BIT")</pre>                                                                                                    |            |
| <pre>IR_SHIFT("IR_CNTRL_SIG_16BIT") DR_SHIFT16(0x0C01) : clear CPUSUSP signal and apply PO</pre>                                                           | R          |
|                                                                                                    | R          |
| DR_SHIFT16(0x0C01) : clear CPUSUSP signal and apply PO                                                                                                    | R Repeat 5 |
| DR_SHIFT16(0x0C01) : clear CPUSUSP signal and apply PO DR_SHIFT16(0x0401) : clear POR signal                                                               |            |
| DR_SHIFT16(0x0C01) : clear CPUSUSP signal and apply PO DR_SHIFT16(0x0401) : clear POR signal ClrTCLK                                                       | Repeat 5   |
| DR_SHIFT16(0x0C01) : clear CPUSUSP signal and apply PO DR_SHIFT16(0x0401) : clear POR signal ClrTCLK SetTCLK                                               | Repeat 5   |
| DR_SHIFT16(0x0C01) : clear CPUSUSP signal and apply PO DR_SHIFT16(0x0401) : clear POR signal ClrTCLK SetTCLK DR_SHIFT16(0x0501) : set CPUSUSP signal again | Repeat 5   |

Reference function: GetCoreID

Figure 1-13 shows the JTAG-entry sequence for MSP430Xv2 devices. If no valid JTAG-ID is returned by the first entry sequence approach, a second one that uses a "magic pattern" is executed. The differences between these two entry approaches is: the second approach holds the device in reset and shifts in a "magic pattern" (0xA55A) by using the JTAG mailbox. The magic pattern is read by the BootCode, and the device is sent into LPM4. If the device is in LPM4, no user code is executed. The magic pattern mode forces a reset of the device.

In the special case that the device is in LPMx.5 (low-power mode where JTAG is unpowered and the JTAG pins are locked by the ioLock), another mechanism is needed to take the device under JTAG control. Only the TEST and the REST pin are not pulled down by the ioLock. That means that these pins must be used to get control over the device. Compared to the normal SBW communication, which uses TDI/TDO and TMS pins in the replicator implementation, TEST and REST are used for SBW communication to disable the ioLock.

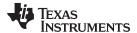

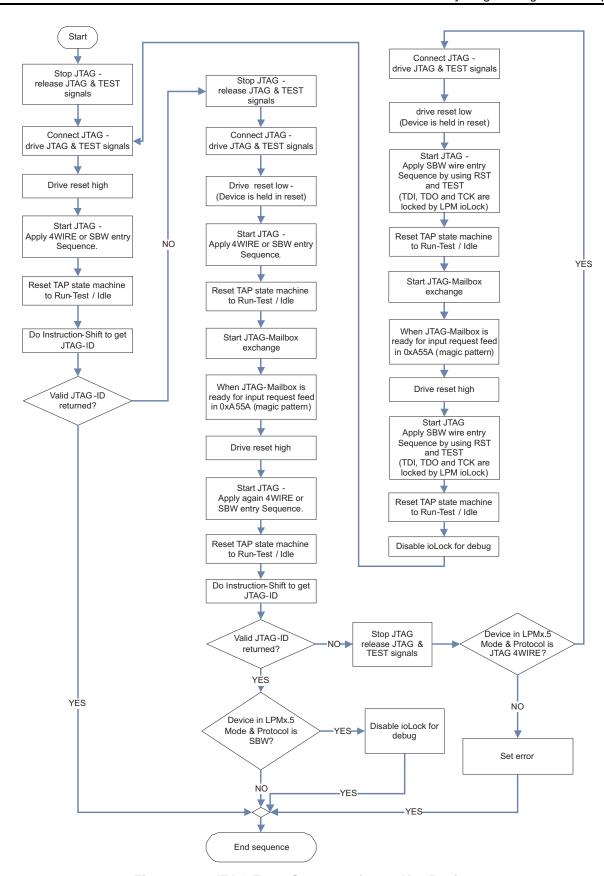

Figure 1-13. JTAG Entry Sequence for 430Xv2 Devices

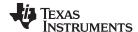

#### 1.3.2.2.2 Setting the Target CPU Program Counter (PC)

To use some of the features of the JTAG interface provided by the MSP430Xv2 architecture, setting of the CPU PC of the target device is required. The following flow is used to accomplish this. With the MSP430Xv2 architecture, it is strongly recommended that after setting the PC no additional memory access is performed other than the described quick access methods under Section 1.3.3.3 and Section 1.3.7. After setting the PC, the target device can be either released from JTAG control or continued to be clocked by providing TCLK to execute user program code that was previously stored at the memory location the PC is now pointing to. In any case, before the memory can be accessed again, the CPU must be put again into the Full-Emulation-State as described in Section 1.3.2.2.1.

MSP430Xv2 architecture: Reference function: SetPC 430Xv2

| CPU must be in the Full-Emulation-State prior to the following sequence. |  |  |
|--------------------------------------------------------------------------|--|--|
| ClrTCLK                                                                  |  |  |
| IR_SHIFT("IR_DATA_16BIT")                                                |  |  |
| SetTCLK                                                                  |  |  |
| DR_SHIFT16("MOVA opcode incl. upper nibble of 20 bit PC value")          |  |  |
| IR_SHIFT("IR_CNTRL_SIG_16BIT")                                           |  |  |
| DR_SHIFT16(0x1400) : release low byte                                    |  |  |
| IR_SHIFT("IR_DATA_16BIT")                                                |  |  |
| ClrTCLK                                                                  |  |  |
| SetTCLK                                                                  |  |  |
| DR_SHIFT16("PC_Value") : Insert the lower 16 bit value for PC            |  |  |
| ClrTCLK                                                                  |  |  |
| SetTCLK                                                                  |  |  |
| DR_SHIFT16(0x4303) : insert NOP instruction to be pre-fetched by CPU     |  |  |
| ClrTCLK : Now PC is set                                                  |  |  |
| IR_SHIFT("IR_ADDR_CAPTURE")                                              |  |  |
| DR_SHIFT20(0x00000)                                                      |  |  |
| Load PC completed                                                        |  |  |

#### 1.3.2.2.3 Release Device From JTAG Control

Also for 5xx and 6xx family, both ways described in Section 1.3.2.1.6 can be applied. Note that a POR (power-on-reset) using the JTAG control signal register is not equivalent to a true power-up reset, which additionally issues a BOR (brownout reset) prior to the POR. Only a BOR causes the target devices' boot code to be executed, which performs various calibration and configuration tasks. Thus, the 5xx and 6xx JTAG interface is enhanced with the ability to generate a BOR through the JTAG interface by accessing a dedicated JTAG data register. As soon as the appropriate BOR bit in the JTAG data register is set, the device is released from JTAG and performs a complete brownout reset startup sequence. See the ReleaseDevice Xv2 reference function for implementation details. Also see the MSP430x5xx and MSP430F6xx Family User's Guide System Resets, Interrupts and Operating Modes, System Control Module (SYS) chapter for more information about various reset sources and device boot behavior.

Reference function: ReleaseDevice 430Xv2

NOTE: It is not recommended to release the device from JTAG control (or perform a power-up cycle) during an erase-program-verify memory access cycle. Releasing the device from JTAG control starts execution of the previously programmed user code, which might change the flash memory content. In that case, verification of the memory content against the originally programmed code image would fail.

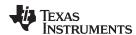

#### 1.3.3 Accessing Non-Flash Memory Locations With JTAG

#### 1.3.3.1 Read Access

To read from any memory address location (peripherals, RAM, or flash/FRAM), the R/W signal must be set to READ using the JTAG control signal register (bit 0 set to 1). The MSP430 MAB must be set to the specific address to be read using the IR\_ADDR\_16BIT instruction while TCLK is 0. To capture the corresponding value of the MSP430 MDB, the IR\_DATA\_TO\_ADDR instruction must be executed. After the next rising edge of TCLK, the data of this address is present on the MDB. The MDB can now be captured and read out via the TDO pin using a 16-bit JTAG data access. When TCLK is set low again, the address of the next memory location to be read can be applied to the target MAB. Following is the flow required to read data from any memory address of a target device. Implementations for both the MSP430 and MSP430X architectures are shown.

MSP430 architecture, Reference function: ReadMem

| Set CPU to stopped state (HaltCPU) |                                                        |     |
|------------------------------------|--------------------------------------------------------|-----|
| ClrTCLK                            |                                                        |     |
| IR_SHIFT("IR_CNTRL_SIG_            | 16BIT")                                                |     |
| DR_SHIFT16(0x2409)                 | : Read Memory                                          |     |
| IR_SHIFT("IR_ADDR_16BIT            | · · · )                                                |     |
| DR_SHIFT16("Address")              | : Set desired address                                  |     |
| IR_SHIFT("IR_DATA_TO_AD            | DR")                                                   |     |
| SetTCLK                            |                                                        | Yes |
| ClrTCLK                            |                                                        |     |
| DR_SHIFT16(0x0000)                 | : Memory value shifted out on TDO                      |     |
|                                    | Read again?                                            |     |
|                                    | No                                                     |     |
| ReleaseCPU should                  | now be executed, returning the CPU to normal operation | n.  |

MSP430X architecture, Reference function: ReadMem\_430X

| Set CPU to stopped state (HaltCPU) |                                                        |     |
|------------------------------------|--------------------------------------------------------|-----|
| ClrTCLK                            |                                                        |     |
| IR_SHIFT("IR_CNTRL_SIG_            | _16BIT")                                               |     |
| DR_SHIFT16(0x2409)                 | : Read Memory                                          |     |
| IR_SHIFT("IR_ADDR_16BIT            | )                                                      |     |
| DR_SHIFT20("Address")              | : Set desired address                                  |     |
| IR_SHIFT("IR_DATA_TO_AD            | DDR")                                                  |     |
| SetTCLK                            |                                                        | Yes |
| ClrTCLK                            |                                                        |     |
| DR_SHIFT16(0x0000)                 | : Memory value shifted out on TDO                      |     |
|                                    | Read again?                                            |     |
|                                    | No                                                     | •   |
| ReleaseCPU should                  | now be executed, returning the CPU to normal operation | on. |

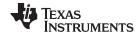

MSP430Xv2 architecture, Reference function: ReadMem\_430Xv2

| CPU must be in the       | Full-Emulation-State prior to the following sequence. |     |
|--------------------------|-------------------------------------------------------|-----|
| ClrTCLK                  |                                                       |     |
| IR_SHIFT("IR_CNTRL_SIG_1 | 6BIT")                                                |     |
| DR_SHIFT16(0x2409)       | : Read Memory                                         |     |
| IR_SHIFT("IR_ADDR_16BIT" | )                                                     |     |
| DR_SHIFT20("Address")    | : Set desired address                                 |     |
| IR_SHIFT("IR_DATA_TO_ADD | R")                                                   |     |
| SetTCLK                  |                                                       | Yes |
| ClrTCLK                  |                                                       |     |
| DR_SHIFT16(0x0000)       | : Memory value shifted out on TDO                     |     |
| SetTCLK                  |                                                       |     |
| ClrTCLK                  |                                                       |     |
| SetTCLK                  |                                                       |     |
|                          | Read again?                                           | 1   |
| _                        | No                                                    |     |
| CPU                      | I is now again in Full-Emulation-State.               |     |

#### 1.3.3.2 Write Access

To write to a memory location in peripherals or to RAM (but not to flash or FRAM), the R/W signal must be set to WRITE using the JTAG control signal register (bit 0 set to 0). The MAB must be set to the specific address using the IR\_ADDR\_16BIT instruction while TCLK is low. The MDB must be set to the data value to be written using the IR\_DATA\_TO\_ADDR instruction and a 16-bit JTAG data input shift. On the next rising edge of TCLK, this data is written to the selected address set by the value on the MAB. When TCLK is asserted low, the next address and data to be written can be applied to the MAB and MDB. After completion of the write operation, it is recommended to set the R/W signal back to READ. Following is the flow for a peripheral or RAM memory address write. Implementations for both the MSP430 and MSP430X architectures are shown.

MSP430 architecture, Reference function: WriteMem

| Set CPU to stopped state (HaltCPU) |                                            |                |
|------------------------------------|--------------------------------------------|----------------|
| ClrTCLK                            |                                            |                |
| IR_SHIFT("IR_CNTRL_SIG_1           | 6BIT")                                     |                |
| DR_SHIFT16(0x2408)                 | : Write Memory                             |                |
| IR_SHIFT("IR_ADDR_16BIT"           | )                                          |                |
| DR_SHIFT16("Address")              | : Set desired address                      |                |
| IR_SHIFT("IR_DATA_TO_ADD           | DR " )                                     | Yes            |
| DR_SHIFT16("Data")                 | : Send 16-bit Data                         | 165            |
| SetTCLK                            |                                            |                |
|                                    | Write again?                               |                |
| _                                  | No                                         | · <del>-</del> |
| ReleaseCPU should n                | ow be executed, returning the CPU to norma | al operation.  |

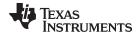

MSP430X architecture, Reference function: WriteMem\_430X

| S                        | Set CPU to stopped state (HaltCPU)               |         |
|--------------------------|--------------------------------------------------|---------|
| ClrTCLK                  |                                                  |         |
| IR_SHIFT("IR_CNTRL_SIG_1 | L6BIT")                                          |         |
| DR_SHIFT16(0x2408)       | : Write Memory                                   |         |
| IR_SHIFT("IR_ADDR_16BIT" | ')                                               |         |
| DR_SHIFT20("Address")    | : Set desired address                            |         |
| IR_SHIFT("IR_DATA_TO_ADI | DR")                                             | Yes     |
| DR_SHIFT16("Data")       | : Send 16-bit Data                               | 163     |
| SetTCLK                  |                                                  |         |
|                          | Write again?                                     |         |
|                          | No                                               |         |
| ReleaseCPU should r      | now be executed, returning the CPU to normal ope | ration. |

MSP430Xv2 architecture, Reference function: WriteMem\_430Xv2

| CPU must be in the I                 | Full-Emulation-State prior to the following sequence |     |
|--------------------------------------|------------------------------------------------------|-----|
| ClrTCLK                              |                                                      |     |
| IR_SHIFT("IR_CNTRL_SIG_16            | BIT")                                                |     |
| DR_SHIFT16(0x0500)                   | : Write Memory                                       |     |
| <pre>IR_SHIFT("IR_ADDR_16BIT")</pre> |                                                      |     |
| DR_SHIFT20("Address")                | : Set desired address                                |     |
| SetTCLK                              |                                                      |     |
| IR_SHIFT("IR_DATA_TO_ADDR            | ")                                                   |     |
| DR_SHIFT16("Data")                   | : Send 16-bit Data                                   | Yes |
| ClrTCLK                              |                                                      |     |
| IR_SHIFT("IR_CNTRL_SIG_16<br>IT")    | В                                                    |     |
| DR_SHIFT16(0x0501)                   |                                                      |     |
| SetTCLK                              |                                                      |     |
| ClrTCLK                              |                                                      |     |
| SetTCLK                              |                                                      |     |
|                                      | Write again?                                         |     |
|                                      | No                                                   |     |
| CPU                                  | is now again in Full-Emulation-State.                |     |

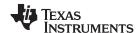

#### 1.3.3.3 Quick Access of Memory Arrays

The JTAG communication implemented on the MSP430 also supports access to a memory array in a more efficient manner. The instruction IR\_DATA\_QUICK is used to accomplish this operation. The R/W signal selects whether a read or write access is to be performed. Before this instruction can be loaded into the JTAG IR register, the program counter (PC) of the target MSP430 CPU must be set to the desired memory starting address. After the IR\_DATA\_QUICK instruction is shifted into the IR register, the PC is incremented by two with each falling edge of TCLK, automatically pointing the PC to the next memory location. The IR\_DATA\_QUICK instruction allows setting the corresponding MDB to a desired value (write), or captures (reads) the MDB with a DR\_SHIFT16 operation. The MDB should be set when TCLK is low. On the next rising TCLK edge, the value on the MDB is written into the location addressed by the PC. To read a memory location, TCLK must be high before the DR\_SHIFT16 operation is executed.

#### 1.3.3.3.1 Flow for Quick Read (All Memory Locations)

• Both MSP430 and MSP430X architecture, Reference function: ReadMemQuick

| Set PC                        | to start address – 4 (SetPC resp. SetPC_430X)                              |                   |
|-------------------------------|----------------------------------------------------------------------------|-------------------|
|                               | Switch CPU to stopped state (HaltCPU)                                      |                   |
| ClrTCLK                       |                                                                            |                   |
| IR_SHIFT("IR_CNTRL_SIG        | G_16BIT")                                                                  |                   |
| DR_SHIFT16(0x2409)            | : Set RW to read                                                           |                   |
| IR_SHIFT("IR_DATA_QUIO        | CK")                                                                       |                   |
| SetTCLK                       |                                                                            | Yes               |
| DR_SHIFT16(0x0000)            | : Memory value shifted out on TDO                                          | 163               |
| ClrTCLK                       | : Auto-increments PC                                                       |                   |
| Re                            | ad From Next Address?                                                      |                   |
|                               | No                                                                         |                   |
| ReleaseCPU should now be exec | cuted, returning the CPU to normal operation. Reset the if needed (SetPC). | e target CPU's PC |

MSP430Xv2 architecture, Reference function: ReadMem\_430Xv2

| CPU must be in          | the Full-Emulation-State prior to the following sequence |       |
|-------------------------|----------------------------------------------------------|-------|
|                         | Set PC to start address (SetPC_Xv2)                      |       |
| SetTCLK                 |                                                          |       |
| IR_SHIFT("IR_CNTRL_SI   | G_16BIT")                                                |       |
| DR_SHIFT16(0x0501)      | : Set RW to read                                         |       |
| IR_SHIFT("IR_ADDR_CAP   | TURE")                                                   |       |
| IR_SHIFT("IR_DATA_QUI   | CK")                                                     |       |
| SetTCLK                 |                                                          |       |
| ClrTCLK                 | : Auto-increments PC                                     | - Yes |
| DR_SHIFT16(0x0000)      | : Memory value shifted out on TDO                        | - res |
| Read From Next Address? |                                                          |       |
|                         | No                                                       | •     |
|                         | Get CPU in Full-Emulation-State.                         |       |

**NOTE:** For the MSP430F5xx family quick memory access must be used with care as the PC already points to one address ahead of the actual address to be read. This could easily lead to security access violations especially at the end of a physical memory block.

#### 1.3.3.3.2 Flow for Quick Write (RAM and Peripheral Memory Only)

Both MSP430 and MSP430X architecture, Reference function: WriteMemQuick

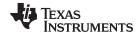

| Set PC to start address – 4 (SetPC) |                                                                            |                   |
|-------------------------------------|----------------------------------------------------------------------------|-------------------|
|                                     | Switch CPU to stopped state (HaltCPU)                                      |                   |
| ClrTCLK                             |                                                                            |                   |
| IR_SHIFT("IR_CNTRL_S                | IG_16BIT")                                                                 |                   |
| DR_SHIFT16(0x2408)                  | : Set RW to write                                                          |                   |
| IR_SHIFT("IR_DATA_QU                | ICK")                                                                      |                   |
| DR_SHIFT16("Data")                  | : Set data                                                                 | Yes               |
| SetTCLK                             |                                                                            | 103               |
| ClrTCLK                             | : Auto-increments PC                                                       |                   |
| V                                   | Vrite To Next Address?                                                     |                   |
| No                                  |                                                                            |                   |
| ReleaseCPU should now be exe        | cuted, returning the CPU to normal operation. Reset the if needed (SetPC). | e target CPU's PC |

**NOTE:** Quick memory write access is not supported for the MSP430F5xx family.

#### 1.3.4 Programming the Flash Memory (Using the Onboard Flash Controller)

#### 1.3.4.1 Function Reference for 1xx, 2xx, 4xx Families

Reference function: WriteFLASH

This section describes one method available to program the flash memory module in an MSP430 device. It uses the same procedure that user-defined application software would use, which would be programmed into a production-equipment MSP430 device. Note that nonconsecutive flash memory addressing is supported.

This programming method requires a TCLK frequency of 350 kHz  $\pm$  100 kHz while the erase or programming cycle is being executed. Note that the frequency that must be applied to SBWTCK in Spy-Bi-Wire mode is the same frequency that is applied to TCK in 4-wire mode.

For more information on the flash controller timing, see the corresponding MSP430 user's guide and device-specific data sheet. Table 1-10 shows the required minimum number of TCLK cycles, depending on the action performed on the flash (for FCTL2 register bits 0 to 7 = 0x40 as defined in the MSP430 user's guide).

Table 1-10. Erase/Program Minimum TCLK Clock
Cycles

| Flash Action  | Minimum TCLK Count           |
|---------------|------------------------------|
| Segment erase | 4820                         |
| Mass erase    | 5300 to 10600 <sup>(1)</sup> |
| Program word  | 35                           |

<sup>(1)</sup> MSP430 device dependent, see device-specific data sheet. See Section 1.3.5 for more details.

The following JTAG communication flow shows programming of the MSP430 flash memory using the onboard flash controller. In this implementation, 16-bit words are programmed into the main flash memory area. To program bytes, the BYTE bit in the JTAG CNTRL\_SIG register must be set high while in programming mode. StartAddr is the starting address of the flash memory array to be programmed.

| Switch CPU to stopped state (HaltCPU) |                   |
|---------------------------------------|-------------------|
| ClrTCLK                               |                   |
| IR_SHIFT("IR_CNTRL_SIG_               | 16BIT")           |
| DR_SHIFT16(0x2408)                    | : Set RW to Write |

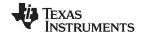

| <pre>IR_SHIFT("IR_ADDR_16BIT")</pre>                                       |     |
|----------------------------------------------------------------------------|-----|
| DR_SHIFT16(0x0128) (1) : Point to FCTL1 Address                            |     |
| <pre>IR_SHIFT("IR_DATA_TO_ADDR")</pre>                                     |     |
| DR_SHIFT16(0xA540) : Enable FLASH Write Access                             |     |
| SetTCLK                                                                    |     |
| ClrTCLK                                                                    |     |
| <pre>IR_SHIFT("IR_ADDR_16BIT")</pre>                                       |     |
| DR_SHIFT16(0x012A) (1) : Point to FCTL2 Address                            |     |
| <pre>IR_SHIFT("IR_DATA_TO_ADDR")</pre>                                     |     |
| DR_SHIFT16(0xA540) : Source is MCLK, divider by 1                          |     |
| SetTCLK                                                                    |     |
| ClrTCLK                                                                    |     |
| IR_SHIFT("IR_ADDR_16BIT")                                                  |     |
| DR_SHIFT16(0x012C) (2) : Point to FCTL3 Address                            |     |
| IR_SHIFT("IR_DATA_TO_ADDR")                                                |     |
| DR_SHIFT16(0xA500) (3) : Clear FCTL3 Register                              |     |
| SetTCLK                                                                    |     |
| Clrtclk                                                                    |     |
| IR_SHIFT("IR_CNTRL_SIG_16BIT")                                             |     |
| DR_SHIFT16(0x2408) : Set RW to Write                                       |     |
| IR_SHIFT("IR_ADDR_16BIT")                                                  |     |
| DR_SHIFT16("Address") (2) : Set Address for Write                          |     |
| IR_SHIFT("IR_DATA_TO_ADDR")                                                |     |
| DR_SHIFT16("Data") : Set Data for Write                                    |     |
| SetTCLK                                                                    |     |
| ClrTCLK                                                                    | Yes |
|                                                                            |     |
| IR_SHIFT("IR_CNTRL_SIG_16BIT")                                             |     |
| DR_SHIFT16(0x2409) : Set RW to Read                                        |     |
| SetTCLK Repeat 35 times (4)                                                |     |
| ClrTCLK                                                                    |     |
| Write Another Flash Address?                                               |     |
| NO TO SUIPT/"TO CATOL SIG 16DIT"\                                          |     |
| IR_SHIFT("IR_CNTRL_SIG_16BIT")  DD_SHIFT16(0x2408)                         |     |
| DR_SHIFT16(0x2408) : Set RW to Write                                       |     |
| IR_SHIFT("IR_ADDR_16BIT")  DR_SHIFT16(0x0128) (2) : Point to FCTL1 Address |     |
|                                                                            |     |
| IR_SHIFT("IR_DATA_TO_ADDR")                                                |     |
| DR_SHIFT16(0xA500) : Disable FLASH Write Access                            |     |
| SetTCLK                                                                    |     |
| ClrTCLK                                                                    |     |
| IR_SHIFT("IR_ADDR_16BIT")                                                  |     |
| DR_SHIFT16(0x012C) (2) : Point to FCTL3 Address                            |     |
| IR_SHIFT("IR_DATA_TO_ADDR")                                                |     |
| DR_SHIFT16(0xA500) (3) : Disable FLASH Write Access                        |     |

<sup>(1)</sup> Replace with DR\_SHIFT20("Address") when programming an MSP430X architecture device.

<sup>(2)</sup> Replace with DR\_SHIFT20("Address") when programming an MSP430X architecture device.

<sup>(3)</sup> Substitute 0xA540 for '2xx devices for Info-Segment A programming.

<sup>(4)</sup> Correct timing required. Must meet min/max TCLK frequency requirement of 350 kHz ± 100 kHz.

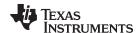

SetTCLK

ReleaseCPU should now be executed, returning the CPU to normal operation.

#### 1.3.4.2 Function Reference for 5xx Family

Having its own dedicated Timing Generator available on chip, Flash access with the 5xx family becomes significantly easier compared to the other MSP430 families. One need not take care about providing a certain erase/program frequency via the TCLK signal. All timings, required for both Flash memory eraseand write-access, are generated automatically. Basis for the following is that the Flash memory access operation can be initiated from within RAM. like described in the relevant MSP430x5xx Family User's Guide chapters. This report describes how to load an appropriate code in the target devices' RAM and control the correct execution of the code using the JTAG interface. Controlling the execution of the target code can be done in two ways; either the target is kept under JTAG control or released from JTAG control. Keeping the device under JTAG control requires a certain amount of TCLK cycles being provided to the device to clock the CPU through the program code. Releasing the device form JTAG control makes the CPU execute the program code in free running mode. After the desired operation is finished the device must be taken under JTAG control again. Both methods have their pros and cons. While having a freerunning device can increase Flash programming speed to its upper limit, it requires a polling mechanism via JTAG to retrieve the current target device state. On the other hand such a polling mechanism is not suitable for systems where more than one target device is to be accessed in parallel. As all targets would not run at exactly the same frequency, keeping them under JTAG control would be the recommended approach for those parallel access setups.

Exchanging information between the target devices' CPU and JTAG (for example for device state polling purposes) is realized by using a new feature of the 5xx JTAG implementation: The JTAG mailbox system. The idea behind the JTAG mailbox system is to have a direct interface to the CPU during debugging, programming and test that is identical for all '430 devices of this family and uses only few or no user application resources (reference to MSP430x5xx Family User's Guide System Resets, Interrupts and Operating Modes, System Control Module (SYS) chapter).

Figure 1-14 shows the general flow required to perform Flash memory operations on 5xx devices through the JTAG interface. The term Flash-Access-Code stands for an appropriate executable MSP430 code that can be used to perform the according Flash access operation. The following sections refer to the term Flash-Write-Code for code that is used to program the flash memory and Flash-Erase-Code for code that is used to erase the flash memory.

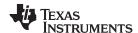

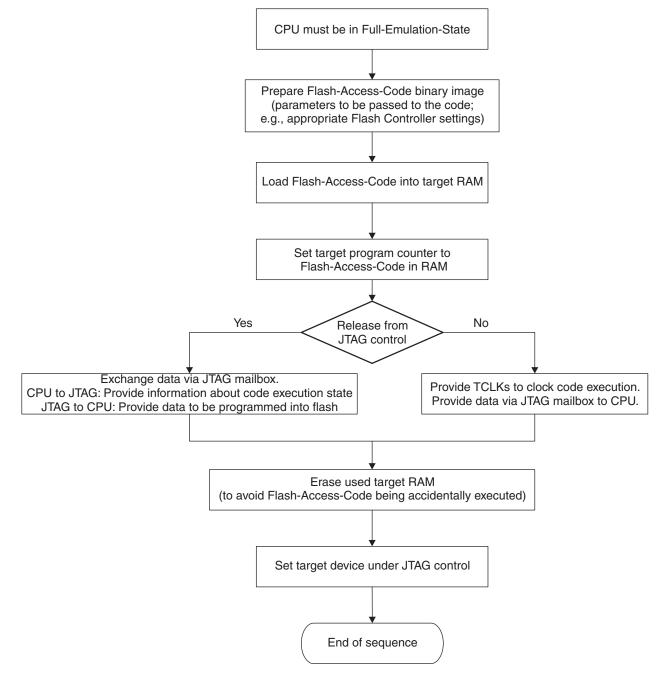

Figure 1-14. Accessing Flash Memory

Reference function: WriteFLASH\_430Xv2 and WriteFLASH\_430Xv2\_wo\_release

This section describes one method to program the flash memory subsequently with 16-bit word data by executing an appropriate Flash-Write-Code in RAM and providing the data to the CPU via the JTAG mailbox system. The provided source code example includes a Flash-Write-Code example that has the capability to be parameterized in binary state. Figure 1-15 shows a generic map of the binary image of the Flash-Access-Code(s) provided with this document.

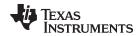

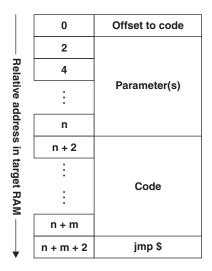

Figure 1-15. Flash Access Code Binary Image Map

- The code is position independent.
- The first address holds an offset value relative to the actual program code start address. The current address plus the offset value results in the value that must be assigned to the Program Counter before starting execution of the code.
- Space for code specific parameters.
- Actual program code.
- Endless loop at the end.

The Flash-Write-Code in particular takes the following parameters:

- StartAddr. First address in target memory to be written to
- Length: Number of 16-bit words to be written
- FCTL3: The value to be written into FCTL3 of the Flash controller module (basically to define whether LOCKA should be set or not)

When executing the Flash-Write-Code (either under JTAG control or free-running) the data to be programmed into the targets' flash memory needs to be provided through the JTAG mailbox system. The following sequences show how this is established in both JTAG-control- and free-running-mode.

Under JTAG control

|                                                                                                    | Target device is under JTAG control   |     |
|----------------------------------------------------------------------------------------------------|---------------------------------------|-----|
| IR_SHIFT("IR_JB_EXCHAN                                                                                                    | IGE")                                 |     |
| DR_SHIFT16(0x0001)                                                                                                    | : Send input request to JTAG mailbox  |     |
| DR_SHIFT16("Data")                                                                                                    | : Shift 16 bit word into JTAG mailbox |     |
| Provide TCLK cycles for Flash-Write-Code processing (at least 30 cycles in a minimum time of t <sub>Word</sub> MAX (see the device-specific data sheet)) |                                       | Yes |
| Write Another Flash Address?                                                                                                    |                                       |     |
| No                                                                                                    |                                       |     |
| Get target device in Full-Emulation-State                                                                                                    |                                       |     |

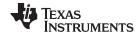

#### · Released from JTAG control

| Target device is released from JTAG control (free running) |                                       |     |
|------------------------------------------------------------|---------------------------------------|-----|
| IR_SHIFT("IR_JB_EXCHANGE                                   | "")                                   |     |
| DR_SHIFT16(0x0001)                                         | : Send input request to JTAG mailbox  |     |
| DR_SHIFT16("Data")                                         | : Shift 16 bit word into JTAG mailbox |     |
| DR_SHIFT16(0x0000)                                         | No                                    | Yes |
| Bit 0 of TDOword = 1 ?                                     |                                       | 100 |
| Yes                                                        |                                       |     |
| Write Another Flash Address?                               |                                       |     |
| No                                                         |                                       |     |
| Get target device in Full-Emulation-State                  |                                       |     |

## 1.3.5 Erasing the Flash Memory (Using the Onboard Flash Controller)

#### 1.3.5.1 Function Reference for 1xx, 2xx, 4xx Families

Reference function: EraseFLASH

This section describes how to erase one segment of flash memory (ERASE\_SGMT), how to erase the device main memory (ERASE\_MAIN), and how to perform an erase of the complete flash memory address range including, main and info flash segments (ERASE\_MASS). This method requires the user to provide a TCLK signal at a frequency of 350 kHz  $\pm$  100 kHz while the erase cycle is being executed, as is also the case when programming the flash memory. The following tables show the segment and mass erase flows, respectively, and the minimum number of TCLK cycles required by the flash controller to perform each action (FCTL2 register bits 0 to 7 = 0x40).

#### 1.3.5.1.1 Flow to Erase a Flash Memory Segment

| Switch CPU to stopped state (HaltCPU)     |                                |  |
|-------------------------------------------|--------------------------------|--|
| ClrTCLK                                   |                                |  |
| <pre>IR_SHIFT("IR_CNTRL_SIG_16BIT")</pre> |                                |  |
| DR_SHIFT16(0x2408)                        | : Set RW to Write              |  |
| IR_SHIFT("IR_ADDR_16BIT")                 |                                |  |
| DR_SHIFT16(0x0128) (1)                    | : Point to FCTL1 Address       |  |
| IR_SHIFT("IR_DATA_TO_ADDR")               |                                |  |
| DR_SHIFT16(0xA502)                        | : Enable FLASH segment erase   |  |
| SetTCLK                                   |                                |  |
| ClrTCLK                                   |                                |  |
| IR_SHIFT("IR_ADDR_16BIT")                 |                                |  |
| DR_SHIFT16(0x012A) (1)                    | : Point to FCTL2 Address       |  |
| <pre>IR_SHIFT("IR_DATA_TO_ADDR")</pre>    |                                |  |
| DR_SHIFT16(0xA540)                        | : Source is MCLK, divider by 1 |  |
| SetTCLK                                   |                                |  |
| ClrTCLK                                   |                                |  |
| IR_SHIFT("IR_ADDR_16BIT")                 |                                |  |
| DR_SHIFT16(0x012C) (1)                    | : Point to FCTL3 Address       |  |
| IR_SHIFT("IR_DATA_TO_ADDR")               |                                |  |
| DR_SHIFT16(0xA500) (2)                    | : Clear FCTL3 Register         |  |

<sup>(1)</sup> Replace with DR\_SHIFT20("Address") when programming an MSP430X architecture device.

Substitute 0xA540 for '2xx devices for Info-Segment A programming.

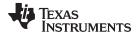

| SetTCLK                                |                         |                        |
|----------------------------------------|-------------------------|------------------------|
| ClrTCLK                                |                         |                        |
| IR_SHIFT("IR_ADDR_16BIT")              |                         |                        |
| DR_SHIFT16("EraseAddr") (1)            | : Set Address for       | r Erase <sup>(3)</sup> |
| IR_SHIFT("IR_DATA_TO_ADDR")            |                         |                        |
| DR_SHIFT16(0x55AA)                     | : Write Dummy Da        | ta for Erase           |
| SetTCLK                                |                         |                        |
| ClrTCLK                                |                         |                        |
| IR_SHIFT("IR_CNTRL_SIG_16BIT")         |                         |                        |
| DR_SHIFT16(0x2409)                     | : Set RW to Read        |                        |
| SetTCLK                                |                         | Repeat 4819 times (4)  |
| ClrTCLK                                |                         | Repeat 40 19 times     |
| IR_SHIFT("IR_CNTRL_SIG_16BIT")         |                         |                        |
| DR_SHIFT16(0x2408)                     | : Set RW to Write       | e                      |
| IR_SHIFT("IR_ADDR_16BIT")              |                         |                        |
| DR_SHIFT16(0x0128) (5)                 | : Point to FCTL1        | Address                |
| <pre>IR_SHIFT("IR_DATA_TO_ADDR")</pre> |                         |                        |
| DR_SHIFT16(0xA500)                     | : Disable FLASH         | Erase                  |
| SetTCLK                                |                         |                        |
| ClrTCLK                                |                         |                        |
| IR_SHIFT("IR_ADDR_16BIT")              |                         |                        |
| DR_SHIFT16(0x012C) (5)                 | : Point to FCTL3        | Address                |
| IR_SHIFT("IR_DATA_TO_ADDR")            |                         |                        |
| DR_SHIFT16(0xA500) (6)                 | : Disable FLASH         | Write Access           |
| SetTCLK                                |                         |                        |
| ReleaseCPU should now be execute       | d, returning the CPU to | normal operation.      |

<sup>(3)</sup> The EraseAddr parameter is the address pointing to the flash memory segment to be erased.

#### 1.3.5.1.2 Flow to Erase the Entire Flash Address Space (Mass Erase)

Beside the TCLK signal at a frequency of 350 kHz  $\pm$  100 kHz (used for the Flash Timing Generator, data sheet parameter f<sub>FTG</sub>), two more data sheet parameters must be taken into account when using the described method to perform a mass or main memory erase. The first is  $t_{CMErase}$  (cumulative mass erase time) and the second is  $t_{Mass\ Erase}$  (mass erase time). Two different specification combinations of these parameters are currently implemented in dedicated MSP430 devices. Table 1-11 shows an overview of the parameters (assuming a maximum TCLK frequency of 450 KHz).

Table 1-11. Flash Memory Parameters ( $f_{FTG} = 450 \text{ kHz}$ )

| Implementation | ) T    |                          | Mass Erase Duration Generated by the<br>Flash Timing Generator |
|----------------|--------|--------------------------|----------------------------------------------------------------|
| 1              | 200 ms | 5300 × t <sub>FTG</sub>  | 11.1 ms                                                        |
| 2              | 20 ms  | 10600 × t <sub>FTG</sub> | 20 ms                                                          |

<sup>(4)</sup> Correct timing required. Must meet min/max TCLK frequency requirement of 350 kHz ±100 kHz.

<sup>(5)</sup> Replace with DR\_SHIFT20("Address") when programming an MSP430X architecture device.

<sup>(6)</sup> Substitute 0xA540 for '2xx devices for Info-Segment A programming.

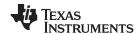

For implementation 1, to assure the recommended 200-ms erase time to safely erase the flash memory space, 5300 TCLK cycles are transmitted to the target MSP430 device and repeated 19 times. With implementation 2, the following sequence needs to be performed only once.

NOTE: MSP430F2xx devices have four information memory segments of 64 bytes each. Segment INFOA (see the MSP430F2xx Family User's Guide for more information) is a lockable flash information segment and contains important calibration data for the MSP430F2xx clock system (DCO) unique to the given device programmed at production test. The remaining three information memory segments (INFOB, INFOC, and INFOD) cannot be erased by a mass erase operation as long as INFOA is locked. INFOB, INFOC, and INFOD can be erased segment by segment, independent of the lock setting for INFOA. Unlocking INOFA allows performing the mass erase operation.

| Switch CPU to stopped state (HaltCPU)     |                                     |                                                   |
|-------------------------------------------|-------------------------------------|---------------------------------------------------|
| ClrTCLK                                   |                                     |                                                   |
| <pre>IR_SHIFT("IR_CNTRL_SIG_16BIT")</pre> |                                     |                                                   |
| DR_SHIFT16(0x2408)                        | : set RW to write                   |                                                   |
| <pre>IR_SHIFT("IR_ADDR_16BIT")</pre>      |                                     |                                                   |
| DR_SHIFT16(0x0128) (2)                    | : FCTL1 address                     |                                                   |
| <pre>IR_SHIFT("IR_DATA_TO_ADDR")</pre>    |                                     |                                                   |
| DR_SHIFT16(0xA506)                        | : Enable FLASH mass erase           |                                                   |
| SetTCLK                                   |                                     |                                                   |
| ClrTCLK                                   |                                     | Perform once or<br>Repeat 19 times <sup>(1)</sup> |
| <pre>IR_SHIFT("IR_ADDR_16BIT")</pre>      |                                     | - reposit to times                                |
| DR_SHIFT16(0x012A) (2)                    | : FCTL2 address                     |                                                   |
| <pre>IR_SHIFT("IR_DATA_TO_ADDR")</pre>    |                                     |                                                   |
| DR_SHIFT16(0xA540)                        | : Source is MCLK and divider is $0$ |                                                   |
| SetTCLK                                   |                                     |                                                   |
| ClrTCLK                                   |                                     |                                                   |
| IR_SHIFT("IR_ADDR_16BIT")                 |                                     |                                                   |
| DR_SHIFT16(0x012C) (2)                    | : FCTL3 address                     |                                                   |
| <pre>IR_SHIFT("IR_DATA_TO_ADDR")</pre>    | ·                                   |                                                   |

Correct timing required. Must meet min/max TCLK frequency requirement of 350 kHz ± 100 kHz.

Replace with DR\_SHIFT20("Address") when programming an MSP430X architecture device.

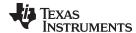

| DR_SHIFT16(0xA500) (3)                    | : Clear FCTL3 register                       |                                |
|-------------------------------------------|----------------------------------------------|--------------------------------|
| SetTCLK                                   |                                              |                                |
| ClrTCLK                                   |                                              |                                |
| <pre>IR_SHIFT("IR_ADDR_16BIT")</pre>      |                                              |                                |
| DR_SHIFT16("EraseAddr") (2)               | : Set address for erase <sup>(4)</sup>       |                                |
| <pre>IR_SHIFT("IR_DATA_TO_ADDR")</pre>    |                                              |                                |
| DR_SHIFT16(0x55AA)                        | : Write dummy data for erase start           |                                |
| SetTCLK                                   |                                              |                                |
| ClrTCLK                                   |                                              |                                |
| <pre>IR_SHIFT("IR_CNTRL_SIG_16BIT")</pre> |                                              |                                |
| DR_SHIFT16(0x2409)                        | : set RW to read                             |                                |
| SetTCLK                                   | Perform 10600 or 5300 times <sup>(1)</sup>   |                                |
| ClrTCLK                                   | Perform 10000 or 5500 times                  | Perform once or                |
| <pre>IR_SHIFT("IR_CNTRL_SIG_16BIT")</pre> |                                              | Repeat 19 times <sup>(1)</sup> |
| DR_SHIFT16(0x2408)                        | : set RW to write                            |                                |
| <pre>IR_SHIFT("IR_ADDR_16BIT")</pre>      |                                              |                                |
| DR_SHIFT16(0x0128) (2)                    | : FCTL1 address                              |                                |
| <pre>IR_SHIFT("IR_DATA_TO_ADDR")</pre>    |                                              |                                |
| DR_SHIFT16(0xA500)                        | : Disable FLASH erase                        |                                |
| SetTCLK                                   |                                              |                                |
| ClrTCLK                                   |                                              |                                |
| <pre>IR_SHIFT("IR_ADDR_16BIT")</pre>      |                                              |                                |
| DR_SHIFT16(0x012C) (2)                    | : Point to FCTL3 Address                     |                                |
| <pre>IR_SHIFT("IR_DATA_TO_ADDR")</pre>    |                                              |                                |
| DR_SHIFT16(0xA500) (3)                    | : Disable FLASH Write Access                 |                                |
| SetTCLK                                   |                                              |                                |
| ReleaseCPU should now be exec             | uted, returning the CPU to normal operation. | <del>'</del>                   |

<sup>(3)</sup> Substitute 0xA540 for '2xx devices for Info-Segment A programming.

#### 1.3.5.2 Function Reference for 5xx Family

Reference function: EraseFLASH\_430Xv2 and EraseFLASH\_430Xv2\_wo\_release

Similar to what is utilized for Flash programming also the erase operation is handled by a executable code loaded into RAM of the target device. The Flash-Erase-Code provided with this document takes the following parameters.

- EraseAddr. Valid Flash memory address used for the dummy write that triggers the Flash memory operation
- *EraseMode*: The value to be written into FCTL1 of the Flash controller module (basically to define the erase mode via MERAS and ERASE bits)
- FCTL3: The value to be written into FCTL3 of the Flash controller module (basically to define whether LOCKA should be set or not)

The Flash-Erase-Code can be executed either under JTAG control or in free-running mode. Similar to what is described in Section 1.3.4.2 the JTAG mailbox system is used to retrieve the current execution state of the Flash-Erase-Code in the target device.

<sup>(4)</sup> The EraseAddr parameter is the address pointing to the flash memory segment to be erased. For mass erase, an even value in the address range of the information memory should be used. For main memory erase, an even value in the address range of the main memory should be used.

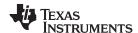

## 1.3.6 Reading From Flash Memory

Reference function: ReadMem or ReadMemQuick

The flash memory can be read using the normal memory read flow given earlier for non-flash memory addresses. The quick access method can also be used to read flash memory.

## 1.3.7 Verifying the Flash Memory

Reference function: VerifyMem

Verification is performed using a pseudo signature analysis (PSA) algorithm, which is built into the MSP430 JTAG logic and executes in ≉23 ms/4 kB.

### 1.3.8 FRAM Memory Technology

FRAM memory is a non-volatile memory that behaves like standard SRAM. FRAM can be read in a similar fashion to SRAM and has no special requirements. Similarly, any writes to unprotected segments can be written in the same fashion as SRAM.

An FRAM read is destructive and, therefore, always requires a write back to the same memory location with the information read. This write back is part of the FRAM memory controller itself and requires no user interaction. These write backs are different from the normal write access by application code or programming tool.

## 1.3.8.1 Writing and Reading FRAM

Referring the statement above, the WriteMem\_430Xv2 and ReadMem\_430Xv2 functions could be used to read and write FRAM. Also the WriteMem\_430Xv2 and ReadMemQuick\_430Xv2 could be used.

#### 1.3.8.2 Erasing FRAM

One advantage of FRAM is that erases are not required before writing memory. In the case that a "Flash-style" erase needs to be executed, a dummy erase can be done by using the write function to write 0xFF to all locations in the memory.

#### 1.3.8.3 Memory Protection Unit Handling

If a device has a Memory Protection Unit (MPU), it must be disabled before erasing or writing memory. The MPU can separate the memory into different parts. Each part can have different access rights such as READ, WRITE, and EXECUTE. A nondisabled MPU could cause a write or erase to be incomplete. Furthermore, the MPU settings, which are stored in a register, could be locked. To disable this register lock, a BOR must be performed. The sequence diagram below shows how to disable the MPU. The example code can be found in the associated zip file (slau320.zip) in the function DisableMpu430Xv2().

|                                   | Is MPU enable                                         | d (read register at 0x05A0)?   |                  |        |
|-----------------------------------|-------------------------------------------------------|--------------------------------|------------------|--------|
| YES                               |                                                       |                                | NO               |        |
|                                   | Are MPU sea                                           | ttings locked?                 |                  | Return |
| YES                               |                                                       | NO                             |                  |        |
| IR_Shift(IR_JMB_EXCHANGE)         | :do JTAG mailbox exchange request                     | Write 0xA500 at address 0x05A0 | :disable MPU     |        |
| DR_Shift16(0x0001)                | :configure mailbox<br>to 16-bit mode                  | Return                         | :MPU is disabled |        |
| DR_Shift16(0xA55A)                | :send device after<br>BootCode execution<br>into LPM4 |                                |                  |        |
| Execute BO                        | R                                                     |                                |                  |        |
| Initialize JTAG access (ResetTAP) |                                                       |                                |                  |        |
| Synchronize JTAG and assert POR   |                                                       |                                |                  |        |
| Write 0xA500 at address 0x05A0    | :disable MPU                                          |                                |                  |        |
| Return                            | :MPU is disabled                                      |                                |                  |        |

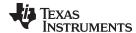

www.ti.com JTAG Access Protection

#### 1.4 **JTAG Access Protection**

#### 1.4.1 Burning the JTAG Fuse - Function Reference for 1xx, 2xx, 4xx Families

Two similar methods are described and implemented, depending on the target MSP430 device family.

All devices having a TEST pin use this input to apply the programming voltage, V<sub>PP</sub>. As previously described, these devices have shared-function JTAG interface pins. The higher pin count MSP430 devices with dedicated JTAG interface pins use the TDI pin for fuse programming.

Devices with a TEST pin:

Table 1-12. MSP430 Device JTAG Interface (Shared Pins)

| Pin      | Direction | Use                                                                                      |
|----------|-----------|------------------------------------------------------------------------------------------|
| P1.5/TMS | IN        | Signal to control JTAG state machine                                                     |
| P1.4/TCK | IN        | JTAG clock input                                                                         |
| P1.6/TDI | IN        | JTAG data input/TCLK input                                                               |
| P1.7/TDO | OUT       | JTAG data output                                                                         |
| TEST     | IN        | Logic high enables JTAG communication; V <sub>PP</sub> input while programming JTAG fuse |

Devices without a TEST pin (dedicated JTAG pins):

Table 1-13, MSP430 Device Dedicated JTAG Interface

| Pin | Direction | Use                                                                           |
|-----|-----------|-------------------------------------------------------------------------------|
| TMS | IN        | Signal to control JTAG state machine                                          |
| TCK | IN        | JTAG clock input                                                              |
| TDI | IN        | JTAG data input/TCLK input; V <sub>PP</sub> input while programming JTAG fuse |
| TDO | OUT/IN    | JTAG data output; TDI input while programming JTAG fuse                       |

**NOTE:** The value of  $V_{pp}$  required for fuse programming can be found in the corresponding target device data sheet. For existing flash devices, the required voltage for  $V_{PP}$  is 6.5 V  $\pm$  0.5 V.

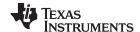

JTAG Access Protection www.ti.com

#### 1.4.1.1 Standard 4-Wire JTAG

Reference function: BlowFuse

#### 1.4.1.1.1 Fuse-Programming Voltage Via TDI Pin (Dedicated JTAG Pin Devices Only)

When the fuse is being programmed,  $V_{PP}$  is applied via the TDI input. Communication data that is normally sent on TDI is sent via TDO during this mode. (Table 1-13 describes the dual functionality for the TDI and TDO pins.) The settling time of the  $V_{PP}$  source must be taken into account when generating the proper timing to blow the fuse. The following flow details the fuse-programming sequence built into the BlowFuse function.

| <pre>IR_SHIFT("IR_CNTRL_SIG_16BIT")</pre>                                       |
|---------------------------------------------------------------------------------|
| DR_SHIFT_IN(0x7201) : Configure TDO as TDI                                      |
| TDI signal releases to target, TDI is now provided on TDO.                      |
| <pre>IR_SHIFT("IR_PREPARE_BLOW") (through TDO pin)</pre>                        |
| MsDelay(1) : Delay for 1ms                                                      |
| Connect V <sub>PP</sub> to TDI pin                                              |
| Wait until $V_{PP}$ input has settled (depends on $V_{PP}$ source)              |
| <pre>IR_SHIFT("IR_EX_BLOW") : Sent to target via TDO</pre>                      |
| MsDelay(1) : Delay for 1ms                                                      |
| Remove V <sub>PP</sub> from TDI pin                                             |
| Switch TDI pin back to TDI function and reset the JTAG state machine (ResetTAP) |

### 1.4.1.1.2 Fuse-Programming Voltage Via TEST Pin

The same method is used to program the fuse for the TEST pin MSP430 devices, with the exception that the fuse-blow voltage,  $V_{PP}$ , is now applied to the TEST input pin.

| <pre>IR_SHIFT("IR_PREPARE_BLOW")</pre>                   |
|----------------------------------------------------------|
| MsDelay(1) : Delay for 1ms                               |
| Connect V <sub>PP</sub> to TEST pin                      |
| Wait until VPP input has settled (depends on VPP source) |
| IR_SHIFT("IR_EX_BLOW")                                   |
| MsDelay(1) : Delay for 1ms                               |
| Remove V <sub>PP</sub> from TEST pin                     |
| Reset the JTAG state machine (ResetTAP)                  |

## 1.4.1.2 Fuse-Programming Voltage Via SBW

Reference function: BlowFuse sbw

In SBW mode, the TEST/SBWTCK pin is used to apply fuse-blow voltage  $V_{PP}$ . The required timing sequence is shown in Figure 1-16. The actual fuse programming happens in the Run-Test/Idle state of the TAP controller. After the IR\_EX\_BLOW instruction is shifted in via SBW, one more TMS\_SLOT must be performed. Then a stable  $V_{PP}$  must be applied to SBWTCK. Taking SBWTDIO high as soon as  $V_{PP}$  has been settled blows the fuse. It is required that SBWTDIO is low on exit of the IR\_EX\_BLOW instruction shift.

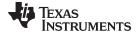

www.ti.com JTAG Access Protection

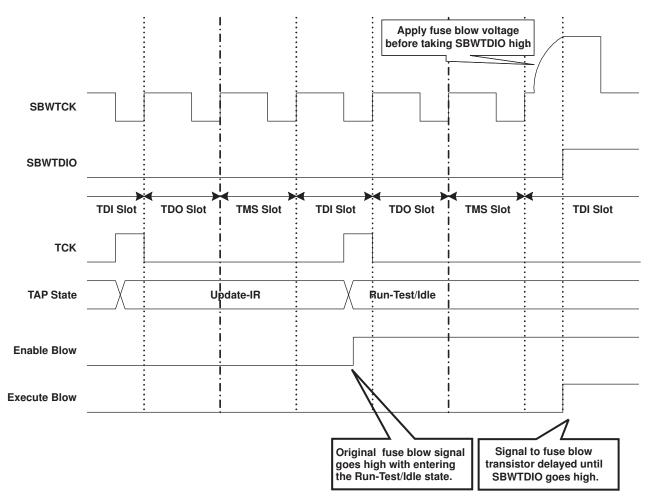

Figure 1-16. Fuse Blow Timing

#### 1.4.2 Programming the JTAG Lock Key - Function Reference for 5xx Family

#### 1.4.2.1 Flash Memory Devices

Reference function: ProgramLockKey

NOTE: For the MSP430F5xx family, it is NOT required to apply a special high voltage to the device's

TEST pin.

In contrast to the 1xx, 2xx, 4xx families, which require special handling to burn the JTAG security fuse, the 5xx family JTAG is locked by programming a certain signature into the devices' flash memory at dedicated addresses. The JTAG security lock key resides at the end of the bootstrap loader (BSL) memory at addresses 0x17FC to 0x17FF. Any value other than 0 or 0xFFFFFFFF programmed to these addresses irreversibly locks the JTAG interface. All of the 5xx MSP430 devices come with a preprogrammed BSL (TI-BSL) code that, by default, protects itself from unintended erase and write access. This is done by setting the SYSBSLPE bit in the SYSBSLC register of the SYS module (see the MSP430x5xx and MSP430x6xx Family User's Guide (SLAU208) SYS Module chapter for details). Because the JTAG security lock key resides in the BSL memory address range, appropriate action must be taken to unprotect the memory area before programming the protection key. This can be done by a regular memory write access as described in Section 1.3.3.2 by writing directly to the SYSBSLC register address and setting the SYSBSLPE to 0. Afterward, the BSL memory behaves like regular flash memory and a JTAG lock key can be programmed at addresses 0x17FC to 0x17FF as described in Section 1.3.4.2. Note that a Brownout

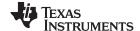

JTAG Access Protection www.ti.com

Reset (BOR) is required to activate the JTAG security protection during boot. The BOR can be issued as described in Section 1.3.2.2.3. If the hardware setup does not allow performing a power cycle (for example, the battery is already soldered to the PCB) a BOR can also be generated by JTAG by writing into a dedicated JTAG test data register. Note that a BOR also resets the JTAG interface, which causes the device to be released from JTAG control.

#### 1.4.2.2 FRAM Memory Devices

Reference function: ProgramLockKey

NOTE: For the MSP430FR5xx family, it is NOT required to apply a special high voltage to the

device's TEST pin.

FRAM-based devices use a LockKey that is written into a special location to secure the device. The devices support two different levels of protection: "protected mode" and "secured mode".

In the protected mode, the application can define a password and protect the device with this password. The UnlockDevice function could be used to connect to the device by applying the correct password (see Section 1.4.4 for detailed information). For general information about the password, see the MSP430FR57xx Family User's Guide (SLAU272).

In the secured mode, the device cannot be access via JTAG. To enable the secured mode, write 0x55555555 to the memory location 0xFF80. After writing the password, a BOR is required to enable the security fuse.

#### 1.4.3 Testing for a Successfully Protected Device

Reference function: IsFuseBlown, IsLockKeyProgrammed

After the JTAG Fuse is burned (for 1xx, 2xx, 4xx devices) or the JTAG Lock Key is programmed (for 5xx/6xx devices) and a RESET (via the JTAG ExecutePOR command or the RST/NMI pin in hardware) has been issued, the only JTAG function available on the target MSP430 is BYPASS. When the target is in BYPASS, data sent from host to target is delayed by one TCK pulse and output on TDO, where it can be received by other devices downstream of the target MSP430.

To test a device for being protected, access to any JTAG data register can be attempted. In the following communication sequence, the JTAG CNTRL\_SIG register is accessed.

| Initialize JTAG access (ResetTAP)                 |                               |  |  |
|---------------------------------------------------|-------------------------------|--|--|
| <pre>IR_SHIFT("IR_CNTRL_SIG_CAPTURE")</pre>       |                               |  |  |
| DR_SHIFT16(0xAAAA)                                |                               |  |  |
| Is TDO output value                               | Is TDO output value = 0x5555? |  |  |
| Yes: No: Device IS protected Device NOT protected |                               |  |  |

## 1.4.4 Unlocking a Password-Protected Device

Devices that support protection by user password can be unlocked by providing the correct password. To unlock the device, the JTAG mailbox is used in combination with the device BootCode.

To activate the password unlock mechanism, the password exchange request (0x1E1E) must be applied to the device (see the detailed sequence diagram below).

**NOTE:** After executing the password exchange request, there is a timeslot of only 1.2 s to apply the correct password. If the password is not applied during this time frame or if the password is wrong, a BOR event is executed by the device.

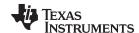

| Initialize                | JTAG access (ResetTAP) and hold device in RESET       | r                          |  |  |  |
|---------------------------|-------------------------------------------------------|----------------------------|--|--|--|
| IR_Shift(IR_JMB_EXCHANGE) | :do JTAG mailbox exchar                               | nge request                |  |  |  |
| DR_Shift16(0x0011)        | :configure JTAG mailbox                               | to 32-bit mode             |  |  |  |
| DR_Shift16(0xA55A)        | :send device after BootCo                             | ode execution into LPM4    |  |  |  |
| DR_Shift16(0x1E1E)        | :perform password excha                               | inge request               |  |  |  |
|                           | Stop JTAG (release and run device)                    |                            |  |  |  |
| Wait                      | Wait until BootCode is executed and device is in LPM4 |                            |  |  |  |
|                           | Initialize JTAG access (ResetTAP)                     |                            |  |  |  |
| IR_Shift(IR_JMB_EXCHANGE) | :do JTAG mailbox exchar                               | nge request                |  |  |  |
| DR_Shift16(0x0001)        | :configure JTAG mailbox                               | to 16-bit mode             |  |  |  |
| DR_Shift16(password[i])   | :configure JTAG mailbox to 16-bit mode                | Repeat for password length |  |  |  |

#### **JTAG Function Prototypes**

#### 1.5.1 Low-Level JTAG Functions

#### static word IR\_Shift (byte Instruction)

Shifts a new instruction into the JTAG instruction register through TDI. (The instruction is shifted in MSB first; the MSB is interpreted by the JTAG instruction register as the LSB.)

Arguments: byte Instruction (8-bit JTAG instruction)

Result: word TDOword (value shifted out on TDO = JTAG ID)

#### static word DR\_Shift16 (word Data)

Shifts a given 16-bit word into the JTAG data register through TDI (data shift MSB first)

Arguments: word data (16-bit data value)

Result: word (value shifted out simultaneously on TDO)

#### static void ResetTAP (void)

Performs fuse-blow check, resets the JTAG interface, and sends the JTAG state machine (TAP controller) to the Run-Test/Idle state

Arguments: None Result: None

#### static word ExecutePOR (void)

Executes a power-up clear command via the JTAG control signal register. This function also disables the target device's watchdog timer to avoid an automatic reset condition.

Arguments:

word (STATUS\_OK if the queried JTAG ID is valid, STATUS\_ERROR Result:

otherwise)

#### static word SetInstrFetch (void)

Sends the target device's CPU into the instruction fetch state

Arguments: None

word (STATUS\_OK if instruction-fetch state is set, STATUS\_ERROR Result:

otherwise)

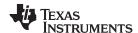

#### static void SetPC (word Addr)

Loads the target device CPU's program counter (PC) with the desired 16-bit address

Arguments: word Addr (desired 16-bit PC value)

Result: None

#### static void HaltCPU (void)

Sends the target CPU into a controlled, stopped state

Arguments: None Result: None

#### static void ReleaseCPU (void)

Releases the target device's CPU from the controlled, stopped state. (Does not release the target device from JTAG control. See ReleaseDevice.)

Arguments: None Result: None

#### static word VerifyPSA (word StartAddr, word Length, word \*DataArray)

Compares the computed pseudo signature analysis (PSA) value to the PSA value shifted out from the target device. It can be used for very fast data block or erasure verification (called by the EraseCheck and VerifyMem prototypes discussed previously).

Arguments: word StartAddr (start address of the memory data block to be checked)

word Length (number of words within the data block)

word \*DataArray (pointer to an array containing the data, 0 for erase check)

Result: word (STATUS OK if comparison was successful, STATUS ERROR

otherwise)

#### 1.5.2 High-Level JTAG Routines

#### word GetDevice (void)

Takes the target MSP430 device under JTAG control. Sets the target device's CPU watchdog to a hold state; sets the global DEVICE variable.

Arguments: None

Result: word (STATUS\_ERROR if fuse is blown, JTAG\_ID is incorrect (not = 0x89) or

synchronizing time-out occurs; STATUS\_OK otherwise)

## void ReleaseDevice (word Addr)

Releases the target device from JTAG control; CPU starts execution at the specified PC address

Arguments: word Addr (0xFFFE: perform reset; address at reset vector loaded into PC;

otherwise address specified by Addr loaded into PC)

Result: None

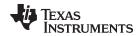

#### void WriteMem (word Format, word Addr, word Data)

Writes a single byte or word to a given address (RAM/peripheral only)

Arguments: word Format (F\_BYTE or F\_WORD)

word Addr (destination address for data to be written)

word Data (data value to be written)

Result: None

#### void WriteMemQuick (word StartAddr, word Length, word \*DataArray)

Writes an array of words into the target device memory (RAM/peripheral only)

Arguments: word StartAddr (start address of destination memory)

word Length (number of words to be programmed)

word \*DataArray (pointer to array containing the data)

Result: None

#### void WriteFLASH (word StartAddr, word Length, word \*DataArray)

Programs/verifies an array of words into flash memory using the flash controller of the target device

Arguments: word StartAddr (start address of destination flash memory)

word Length (number of words to be programmed) word \*DataArray (pointer to array containing the data)

Result: None

#### word WriteFLASHallSections (word \*DataArray)

Programs/verifies a set of arrays of words into flash memory by using the WriteFLASH() function.

It conforms to the CodeArray structure convention of the target device program file:

Target Code.txt. (See Appendix A for more information on file structure.)

Arguments: word \*CodeArray (pointer to an array set containing the data)

Result: word (STATUS\_OK if write/verification was successful, STATUS\_ERROR

otherwise)

#### word ReadMem (word Format, word Addr)

Reads one byte or word from a specified target memory address

Arguments: word Format (F\_BYTE or F\_WORD)

word Addr (target address for data to be read)

Result: word (data value stored in the target address memory location)

## void ReadMemQuick (word StartAddr, word Length, word \*DataArray)

Reads an array of words from target memory

Arguments: word StartAddr (start address of target memory to be read)

word Length (number of words to be read)

word \*DataArray (pointer to array for data storage)

Result: None

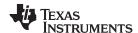

#### void EraseFLASH (word EraseMode, word EraseAddr)

Performs a mass erase (with or without information memory) or a segment erase of a flash module specified by the given mode and address

Arguments: word EraseMode (ERASE\_MASS, ERASE\_MAIN or ERASE\_SGMT)

word EraseAddr (any address within the selected segment to be erased)

Result: None

#### word EraseCheck (word StartAddr, word Length)

Performs an erase check over the given memory range

Arguments: word StartAddr (start address of memory to be checked)

word Length (number of words to be checked)

Result: word (STATUS\_OK if erase check was successful, STATUS\_ERROR

otherwise)

#### word VerifyMem (word StartAddr, word Length, word \*DataArray)

Performs a program verification over the given memory range

Arguments: word StartAddr (start address of memory to be verified)

word Length (number of words to be verified)

word \*DataArray (pointer to array containing the data)

Result: word (STATUS\_OK if verification was successful, STATUS\_ERROR

otherwise)

#### word BlowFuse (void)

Programs (or blows) the JTAG interface access security fuse. This function also checks for a successfully programmed fuse using the IsFuseBlown() prototype.

Arguments: None

Result: word (STATUS OK if fuse blow was successful, STATUS ERROR otherwise)

#### word IsFuseBlown (void)

Determines if the security fuse has been programmed on the target device

Arguments: None

Result: word (STATUS OK if fuse is blown, STATUS ERROR otherwise)

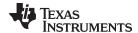

#### 1.6 **JTAG Features Across Device Families**

Table 1-14. JTAG Features Across Device Families(1)

| Device                         | Device ID<br>at<br>0x0FF0 | Device ID<br>at<br>0x0FF1 | Device ID<br>at<br>0x0FFD | Test Pin | CPUX  | Data<br>Quick <sup>(2)</sup> | Fast<br>Flash <sup>(3)</sup> | Ehh<br>Verify <sup>(4)</sup> | JTAG | Spy-Bi-<br>Wire |
|--------------------------------|---------------------------|---------------------------|---------------------------|----------|-------|------------------------------|------------------------------|------------------------------|------|-----------------|
| AFE2xx                         | 0x02                      | 0x53                      | -                         | TRUE     | FALSE | TRUE                         | TRUE                         | FALSE                        | TRUE | TRUE            |
| F11x1(A)                       | 0xF1                      | 0x12                      | -                         | TRUE     | FALSE | TRUE                         | FALSE                        | FALSE                        | TRUE | FALSE           |
| F11x2                          | 0x11                      | 0x32                      | -                         | TRUE     | FALSE | TRUE                         | FALSE                        | FALSE                        | TRUE | FALSE           |
| F12x                           | 0xF1                      | 0x23                      | -                         | TRUE     | FALSE | FALSE                        | FALSE                        | FALSE                        | TRUE | FALSE           |
| F12x2                          | 0x12                      | 0x32                      | -                         | TRUE     | FALSE | TRUE                         | FALSE                        | FALSE                        | TRUE | FALSE           |
| F13x, F14x,<br>F14x1           | 0xF1                      | 0x49                      | -                         | FALSE    | FALSE | TRUE                         | FALSE                        | FALSE                        | TRUE | FALSE           |
| F15x, F16x                     | 0xF1                      | 0x69                      | -                         | FALSE    | FALSE | TRUE                         | FALSE                        | FALSE                        | TRUE | FALSE           |
| F161x                          | 0xF1                      | 0x6C                      | -                         | FALSE    | FALSE | TRUE                         | FALSE                        | FALSE                        | TRUE | FALSE           |
| F20x1                          | 0xF2                      | 0x01                      | 0x01                      | TRUE     | FALSE | TRUE                         | TRUE                         | FALSE                        | TRUE | TRUE            |
| F20x2                          | 0xF2                      | 0x01                      | 0x02                      | TRUE     | FALSE | TRUE                         | TRUE                         | FALSE                        | TRUE | TRUE            |
| F20x3                          | 0xF2                      | 0x01                      | 0x03                      | TRUE     | FALSE | TRUE                         | TRUE                         | FALSE                        | TRUE | TRUE            |
| F21x1                          | 0xF2                      | 0x13                      | 0x01                      | TRUE     | FALSE | TRUE                         | FALSE                        | TRUE                         | TRUE | FALSE           |
| F21x2                          | 0xF2                      | 0x13                      | 0x02                      | TRUE     | FALSE | TRUE                         | TRUE                         | TRUE                         | TRUE | TRUE            |
| F22x2,<br>F22x4                | 0xF2                      | 0x27                      | -                         | TRUE     | FALSE | TRUE                         | TRUE                         | TRUE                         | TRUE | TRUE            |
| F23x, F24x,<br>F24x1,<br>F2410 | 0xF2                      | 0x49                      | -                         | FALSE    | FALSE | TRUE                         | TRUE                         | TRUE                         | TRUE | FALSE           |
| F23x0                          | 0xF2                      | 0x37                      |                           | TRUE     | FALSE | TRUE                         | TRUE                         | TRUE                         | TRUE | FALSE           |
| F241x,<br>F261x                | 0xF2                      | 0x6F                      | -                         | FALSE    | TRUE  | TRUE                         | TRUE                         | TRUE                         | TRUE | FALSE           |
| F41x                           | 0xF4                      | 0x13                      | 1                         | FALSE    | FALSE | FALSE                        | FALSE                        | FALSE                        | TRUE | FALSE           |
| F41x2                          | 0x41                      | 0x52                      | 1                         | TRUE     | FALSE | TRUE                         | TRUE                         | TRUE                         | TRUE | TRUE            |
| F(E)42x                        | 0xF4                      | 0x27                      | Ë                         | FALSE    | FALSE | TRUE                         | FALSE                        | FALSE                        | TRUE | FALSE           |
| F(E)42xA                       | 0x42                      | 0x7A                      | Ë                         | FALSE    | FALSE | TRUE                         | TRUE                         | FALSE                        | TRUE | FALSE           |
| F(G)42x0                       | 0xF4                      | 0x27                      | Ġ                         | FALSE    | FALSE | TRUE                         | FALSE                        | FALSE                        | TRUE | FALSE           |
| F43x<br>(80 pin)               | 0xF4                      | 0x37                      | -                         | FALSE    | FALSE | TRUE                         | FALSE                        | FALSE                        | TRUE | FALSE           |
| F43x, F44x<br>(100 pin)        | 0xF4                      | 0x49                      | -                         | FALSE    | FALSE | TRUE                         | FALSE                        | FALSE                        | TRUE | FALSE           |
| F471xx                         | 0xF4                      | 0x7F                      | -                         | FALSE    | TRUE  | TRUE                         | TRUE                         | TRUE                         | TRUE | FALSE           |
| F47xx                          | 0xF4                      | 0x49                      | 0x02                      | FALSE    | FALSE | TRUE                         | TRUE                         | TRUE                         | TRUE | FALSE           |
| FE42x2                         | 0x42                      | 0x52                      | 'E'                       | FALSE    | FALSE | TRUE                         | FALSE                        | FALSE                        | TRUE | FALSE           |
| FG43x                          | 0xF4                      | 0x39                      | Ġ                         | FALSE    | FALSE | TRUE                         | FALSE                        | FALSE                        | TRUE | FALSE           |
| F(G)461x,<br>F461x1            | 0xF4                      | 0x6F                      | 'G'                       | FALSE    | TRUE  | TRUE                         | TRUE                         | TRUE                         | TRUE | FALSE           |
| F(G)47x                        | 0xF4                      | 0x79                      | Ġ                         | FALSE    | FALSE | TRUE                         | TRUE                         | TRUE                         | TRUE | FALSE           |
| FW428                          | 0xF4                      | 0x29                      | 'W'                       | FALSE    | FALSE | TRUE                         | FALSE                        | FALSE                        | TRUE | FALSE           |
| FW429                          | 0xF4                      | 0x29                      | 'W'                       | FALSE    | FALSE | TRUE                         | FALSE                        | FALSE                        | TRUE | FALSE           |
| FW42x                          | 0xF4                      | 0x27                      | 'W'                       | FALSE    | FALSE | TRUE                         | FALSE                        | FALSE                        | TRUE | FALSE           |

<sup>(1)</sup> All devices in the MSP430F1xx, MSP430F2xx, and MSP430F4xx families have JTAG ID 0x89.

DataQuick: If True, device supports read and write of memory locations in quick mode using the JTAG DATA\_QUICK instruction (see Section 1.3.3.3).

FastFlash: If True, device has a cumulative erase time ( $t_{CMErase}$ ) of 20 ms; if False,  $t_{CMErase}$  is 200 ms (see Section 1.3.5.1.2).

EhhVerify: If True, device supports a more advanced memory content verification mechanism (PSA checksum calculation). If False, the CPU of the device still works in the background while the PSA checksum algorithm is executed. This fact requires a POR being performed after checksum calculation. With the enhanced PSA hardware implementation, the CPU is completely halted during checksum calculation. A POR is not required afterwards.

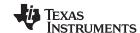

Table 1-14. JTAG Features Across Device Families<sup>(1)</sup> (continued)

| Device          | Device ID<br>at<br>0x0FF0 | Device ID<br>at<br>0x0FF1 | Device ID<br>at<br>0x0FFD | Test Pin | CPUX  | Data<br>Quick (2) | Fast<br>Flash <sup>(3)</sup> | Ehh<br>Verify <sup>(4)</sup> | JTAG | Spy-Bi-<br>Wire |
|-----------------|---------------------------|---------------------------|---------------------------|----------|-------|-------------------|------------------------------|------------------------------|------|-----------------|
| G2x0x,<br>G2x1x | 0xF2                      | 0x01                      | 0x01                      | TRUE     | FALSE | TRUE              | TRUE                         | FALSE                        | TRUE | TRUE            |
| G2x2x,<br>G2x3x | 0xF2                      | 0x01                      | 0x02                      | TRUE     | FALSE | TRUE              | TRUE                         | FALSE                        | TRUE | TRUE            |
| G2xx2           | 0x25                      | 0x53                      | -                         | TRUE     | FALSE | TRUE              | TRUE                         | FALSE                        | TRUE | TRUE            |
| G2xx3           | 0x24                      | 0x52                      | -                         | TRUE     | FALSE | TRUE              | TRUE                         | FALSE                        | TRUE | TRUE            |

Table 1-15. MSP430x5xx, MSP430x6xx, CC430, MSP430FR5xx JTAG Features (1)(2)(3)

| Device      | Device ID at 0x1A04 | Device ID at 0x1A05 | Device ID at 0x1A06 |
|-------------|---------------------|---------------------|---------------------|
| CC430F5123  | 0x3C                | 0x81                | -                   |
| CC430F5125  | 0x3B                | 0x81                | -                   |
| CC430F5133  | 0x51                | 0x33                | -                   |
| CC430F5135  | 0x51                | 0x35                | -                   |
| CC430F5137  | 0x51                | 0x37                | -                   |
| CC430F5143  | 0x3A                | 0x81                | -                   |
| CC430F5145  | 0x39                | 0x81                | -                   |
| CC430F5147  | 0x38                | 0x81                | -                   |
| CC430F6125  | 0x61                | 0x25                | -                   |
| CC430F6126  | 0x61                | 0x26                | -                   |
| CC430F6127  | 0x61                | 0x27                | -                   |
| CC430F6135  | 0x61                | 0x35                | -                   |
| CC430F6137  | 0x61                | 0x37                | -                   |
| CC430F6143  | 0x37                | 0x81                | -                   |
| CC430F6145  | 0x36                | 0x81                | -                   |
| CC430F6147  | 0x35                | 0x81                | -                   |
| MSP430F5131 | 0x26                | 0x80                | -                   |
| MSP430F5132 | 0x28                | 0x80                | -                   |
| MSP430F5151 | 0x2A                | 0x80                | -                   |
| MSP430F5152 | 0x2C                | 0x80                | -                   |
| MSP430F5171 | 0x2E                | 0x80                | -                   |
| MSP430F5172 | 0x30                | 0x80                | -                   |
| MSP430F5212 | 0x40                | 0x81                | -                   |
| MSP430F5213 | 0x41                | 0x81                | -                   |
| MSP430F5214 | 0x42                | 0x81                | -                   |
| MSP430F5217 | 0x45                | 0x81                | -                   |
| MSP430F5218 | 0x46                | 0x81                | -                   |
| MSP430F5219 | 0x47                | 0x81                | -                   |
| MSP430F5222 | 0x4A                | 0x81                | -                   |
| MSP430F5223 | 0x4B                | 0x81                | -                   |
| MSP430F5224 | 0x4C                | 0x81                | -                   |

<sup>(1)</sup> All devices in this table have JTAG ID 0x91.

<sup>(2)</sup> All devices with JTAG ID 0x91 contain an MSP430Xv2 architecture and support both 4-wire JTAG and Spy-Bi-Wire.

<sup>(3)</sup> See the section Device Descriptor Table in the MSP430x5xx/, MSP430x6xx Family User's Guide (SLAU208) for more details on identification information.

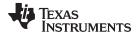

Table 1-15. MSP430x5xx, MSP430x6xx, CC430, MSP430FR5xx JTAG Features (1)(2)(3) (continued)

| Doving       | Device ID at | Device ID at | -      |
|--------------|--------------|--------------|--------|
| Device       | 0x1A04       | 0x1A05       | 0x1A06 |
| MSP430F5227  | 0x4F         | 0x81         | -      |
| MSP430F5228  | 0x50         | 0x81         | -      |
| MSP430F5229  | 0x51         | 0x81         | -      |
| MSP430F5304  | 0x12         | 0x81         | -      |
| MSP430F5308  | 0x13         | 0x81         | -      |
| MSP430F5309  | 0x14         | 0x81         | -      |
| MSP430F5310  | 0x15         | 0x81         | -      |
| MSP430F5324  | 0x16         | 0x81         | -      |
| MSP430F5325  | 0x17         | 0x81         | -      |
| MSP430F5326  | 0x18         | 0x81         | -      |
| MSP430F5327  | 0x19         | 0x81         | -      |
| MSP430F5328  | 0x1A         | 0x81         | -      |
| MSP430F5329  | 0x1B         | 0x81         | -      |
| MSP430F5333  | 0x25         | 0x81         | -      |
| MSP430F5335  | 0x27         | 0x81         | -      |
| MSP430F5336  | 0x28         | 0x81         | -      |
| MSP430F5338  | 0x2A         | 0x81         | -      |
| MSP430F5340  | 0x1C         | 0x81         | -      |
| MSP430F5341  | 0x1D         | 0x81         | -      |
| MSP430F5342  | 0x1E         | 0x81         | -      |
| MSP430F5357  | 0x34         | 0x81         | -      |
| MSP430F5358  | 0x33         | 0x81         | -      |
| MSP430F5359  | 0x32         | 0x81         | -      |
| MSP430F5418  | 0x54         | 0x18         | -      |
| MSP430F5419  | 0x54         | 0x19         | -      |
| MSP430F5435  | 0x54         | 0x35         | -      |
| MSP430F5436  | 0x54         | 0x36         | -      |
| MSP430F5437  | 0x54         | 0x37         | -      |
| MSP430F5438  | 0x54         | 0x38         | -      |
| MSP430F5418A | 0x00         | 0x80         | -      |
| MSP430F5419A | 0x01         | 0x80         | -      |
| MSP430F5435A | 0x02         | 0x80         | -      |
| MSP430F5436A | 0x03         | 0x80         | -      |
| MSP430F5437A | 0x04         | 0x80         | -      |
| MSP430F5438A | 0x05         | 0x80         | -      |
| MSP430F5500  | 0x3B         | 0x80         | -      |
| MSP430F5501  | 0x32         | 0x80         | -      |
| MSP430F5502  | 0x33         | 0x80         | -      |
| MSP430F5503  | 0x34         | 0x80         | -      |
| MSP430F5504  | 0x35         | 0x80         | -      |
| MSP430F5505  | 0x36         | 0x80         | -      |
| MSP430F5506  | 0x37         | 0x80         | -      |
| MSP430F5507  | 0x38         | 0x80         | -      |
| MSP430F5508  | 0x39         | 0x80         | _      |
| MSP430F5509  | 0x3A         | 0x80         | _      |
| MSP430F5510  | 0x31         | 0x80         | -      |

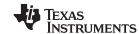

Table 1-15. MSP430x5xx, MSP430x6xx, CC430, MSP430FR5xx JTAG Features (1)(2)(3) (continued)

| 1001 4301 11322 017 | - Catare            | (                   | tillacaj            |
|---------------------|---------------------|---------------------|---------------------|
| Device              | Device ID at 0x1A04 | Device ID at 0x1A05 | Device ID at 0x1A06 |
| MSP430F5513         | 0x55                | 0x13                |                     |
| MSP430F5514         | 0x55                | 0x14                | -                   |
| MSP430F5515         | 0x55                | 0x15                | -                   |
| MSP430F5517         | 0x55                | 0x17                | -                   |
| MSP430F5519         | 0x55                | 0x19                | -                   |
| MSP430F5521         | 0x55                | 0x21                | -                   |
| MSP430F5522         | 0x55                | 0x22                | -                   |
| MSP430F5524         | 0x55                | 0x24                | -                   |
| MSP430F5525         | 0x55                | 0x25                | -                   |
| MSP430F5526         | 0x55                | 0x26                | -                   |
| MSP430F5527         | 0x55                | 0x27                | -                   |
| MSP430F5528         | 0x55                | 0x28                | -                   |
| MSP430F5529         | 0x55                | 0x29                | -                   |
| MSP430F5630         | 0x3C                | 0x80                | -                   |
| MSP430F5631         | 0x3E                | 0x80                | -                   |
| MSP430F5632         | 0x40                | 0x80                | -                   |
| MSP430F5633         | 0x42                | 0x80                | -                   |
| MSP430F5634         | 0x44                | 0x80                | -                   |
| MSP430F5635         | 0x0E                | 0x80                | -                   |
| MSP430F5636         | 0x10                | 0x80                | -                   |
| MSP430F5637         | 0x12                | 08x0                | -                   |
| MSP430F5638         | 0x14                | 0x80                | -                   |
| MSP430F5658         | 0x31                | 0x81                | -                   |
| MSP430F5659         | 0x30                | 0x81                | -                   |
| MSP430F6433         | 0x1F                | 0x81                | -                   |
| MSP430F6435         | 0x21                | 0x81                | -                   |
| MSP430F6436         | 0x22                | 0x81                | -                   |
| MSP430F6438         | 0x24                | 0x81                | -                   |
| MSP430F6458         | 0x2E                | 0x81                | -                   |
| MSP430F6459         | 0x2D                | 0x81                | -                   |
| MSP430F6630         | 0x46                | 0x80                | -                   |
| MSP430F6631         | 0x48                | 0x80                | -                   |
| MSP430F6632         | 0x4A                | 0x80                | -                   |
| MSP430F6633         | 0x4C                | 0x80                | -                   |
| MSP430F6634         | 0x4E                | 0x80                | -                   |
| MSP430F6635         | 0x16                | 0x80                | -                   |
| MSP430F6636         | 0x18                | 0x80                | -                   |
| MSP430F6637         | 0x1A                | 0x80                | -                   |
| MSP430F6638         | 0x1C                | 0x80                | -                   |
| MSP430F6658         | 0x2C                | 0x81                |                     |
| MSP430F6659         | 0x2B                | 0x81                | -                   |
| MSP430F6700         | 0x54                | 0x80                | -                   |
| MSP430F6701         | 0x55                | 0x80                | -                   |
| MSP430F6702         | 0x56                | 0x80                | -                   |
| MSP430F6703         | 0x57                | 0x80                | -                   |
| MSP430F6720         | 0x58                | 0x80                | -                   |
|                     |                     |                     |                     |

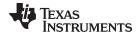

Table 1-15. MSP430x5xx, MSP430x6xx, CC430, MSP430FR5xx JTAG Features (1)(2)(3) (continued)

| Device       | Device ID at | Device ID at | Device ID at |
|--------------|--------------|--------------|--------------|
| Device       | 0x1A04       | 0x1A05       | 0x1A06       |
| MSP430F6721  | 0x59         | 0x80         | -            |
| MSP430F6722  | 0x60         | 0x80         | -            |
| MSP430F6723  | 0x61         | 0x80         | -            |
| MSP430F6724  | 0x6D         | 0x81         | -            |
| MSP430F6725  | 0x6E         | 0x81         | -            |
| MSP430F6726  | 0x6F         | 0x81         | -            |
| MSP430F6730  | 0x62         | 0x80         | -            |
| MSP430F6731  | 0x63         | 0x80         | -            |
| MSP430F6732  | 0x64         | 0x80         | -            |
| MSP430F6733  | 0x65         | 0x80         | -            |
| MSP430F6734  | 0x6A         | 0x81         | -            |
| MSP430F6735  | 0x6B         | 0x81         | -            |
| MSP430F6736  | 0x6C         | 0x81         | -            |
| MSP430F6779  | 0x96         | 0x81         | -            |
| MSP430FR5720 | 0x70         | 0x81         | -            |
| MSP430FR5721 | 0x77         | 0x80         | -            |
| MSP430FR5722 | 0x71         | 0x81         | -            |
| MSP430FR5723 | 0x72         | 0x81         | -            |
| MSP430FR5724 | 0x73         | 0x81         | -            |
| MSP430FR5725 | 0x78         | 0x80         | -            |
| MSP430FR5726 | 0x74         | 0x81         | -            |
| MSP430FR5727 | 0x79         | 0x80         | -            |
| MSP430FR5728 | 0x7A         | 0x80         | -            |
| MSP430FR5729 | 0x7B         | 0x80         | -            |
| MSP430FR5730 | 0x7C         | 0x80         | -            |
| MSP430FR5731 | 0x7E         | 0x80         | -            |
| MSP430FR5732 | 0x75         | 0x81         | -            |
| MSP430FR5733 | 0x7F         | 0x80         | -            |
| MSP430FR5734 | 0x00         | 0x81         | -            |
| MSP430FR5735 | 0x76         | 0x81         | -            |
| MSP430FR5736 | 0x77         | 0x81         | -            |
| MSP430FR5737 | 0x01         | 0x81         | -            |
| MSP430FR5738 | 0x02         | 0x81         | -            |
| MSP430FR5739 | 0x03         | 0x81         | -            |
|              |              | . —          |              |

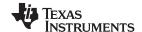

References www.ti.com

#### 1.7 References

MSP430 device data sheets

CC430 device data sheets

MSP430x1xx Family User's Guide, literature number SLAU049

MSP430x4xx Family User's Guide, literature number SLAU056

MSP430x2xx Family User's Guide, literature number SLAU144

MSP430x5xx and MSP430x6xx Family User's Guide, literature number SLAU208

MSP430FR57xx Family User's Guide, literature number SLAU272

CC430 Family User's Guide, literature number <a href="SLAU259">SLAU259</a>

IEEE Standard Test Access Port and Boundary-Scan Architecture, IEEE Std 1149.1

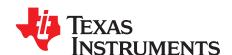

# JTAG Programming Hardware and Software *Implementation*

#### 2.1 Implementation History

There are three Replicator implementations. The latest version is included in the associated source code ZIP file (http://www.ti.com/lit/zip/slau320) and discussed in this document. The main difference between the first two implementations is the use of the srec cat.exe function in place of FileMaker.exe. The implementation described in this document is the preferred implementation, the previous two implementations are no longer maintained.

NOTE: This version of the Replicator software only supports the REP430F hardware with an MSP430F5437 as the host controller. Older versions of the Replicator hardware are no longer supported.

#### 2.2 Implementation Overview

The following sections document the examples provided with this document (http://www.ti.com/lit/zip/slau320). Each example demonstrates the software functions described in the previous sections using an MSP430F5437 as the host controller that programs the given target MSP430 device of choice. The complete C source code and project files are provided in the attachment accompanying this user's guide. A schematic for the system as implemented in this discussion is also provided.

Key features of the JTAG Replicator programmer implementations are as follows:

- Supports all MSP430 flash- and FRAM-based devices. There are specific software projects for the following target device Replicator implementations:
  - Replicator430: Original MSP430 architecture devices (includes Spv-Bi-Wire implementation for devices which support it)
  - Replicator430X: MSP430X extended architecture devices (4-wire JTAG only)
  - Replicator430Xv2: MSP430Xv2 extended architecture devices (5xx & 6xx families as well as FRAM devices - includes both 4-wire JTAG and Spy-Bi-Wire implementation)

**NOTE:** The Replicator source files are provided in independent folders with the same names as previously given. Within these folders, filenames are assigned accordingly when applicable specifically to a certain device type. For example, the file JTAGfunc430.c used in the Replicator430 version, is renamed JTAGfunc430X.c in the Replicator430X version and JTAGfunc430Xv2.c in the Replicator430Xv2 version.

- Maximum target device program code size: approximately 250 KB (due to the limited memory resources of the MSP430F5437 host controller of 256 KB)
- Programming speed (Erase, Program, Verify): approximately 8 KB in 1.5 s, 48 KB in 8 s
- Fast verify and erase check: 17 KB/10 ms
- Support programming of the JTAG access fuse (permanently disables device memory access via JTAG)
- Stand-alone target programming operation (no personal computer or additional supporting hardware/software required)

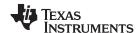

Software Operation www.ti.com

#### 2.3 Software Operation

The host controller stores the JTAG communication protocol code and the target program in its flash memory (256 KB available on the MSP430F5437). The programming software itself occupies between 4 and 6 KB, so approximately 250 KB remain for the target device program. The Replicator host can be loaded with the target source code via the flash emulation tool (FET) or the MSP430 serial programming adapter. (See the MSP430 website at <a href="https://www.ti.com">www.ti.com</a> for more information on device programming tools.)

The basic functionality of the programmer is as follows. Pushing the GO button generates a hardware reset and starts the host controller's JTAG communication routine to erase, program, and verify the target device. While the system is active, the yellow LED on the programmer board is on; after successful completion, only the green LED is on. If an error occurs or communication to the target device fails, only the red LED remains on. The entire procedure takes approximately 3 s for a target program size of 8 KB. (Some code not strictly required to erase/program/verify the target MSP430 is executed in the Replicator.c source file, increasing the specified programming times. These additional instructions can be customized to fit the individual system programming requirements.)

To program the host MSP430F5437 different development environments can be used—IAR Embedded Workbench™ or CCS™ by Texas Instruments. The free versions of IAR and CCS impose code size restrictions. To use the 250 KB previously mentioned, the full version of IAR or CCS is needed. The folder structure provides both an IAR and CCS folder, each of which contains the environment-specific files. For IAR, the workspace file (extension .eww) must be started to open the IAR Workbench. Using CCS, each Replicator project must be imported into the user's workspace. This can be done by right-clicking in the project's view and selecting "Import" in the context menu. After choosing the desired Replicator folder, the project is imported and ready to use.

#### 2.4 Software Structure

## 2.4.1 Programmer Firmware

The programming software is partitioned in three levels and consists of nine files in addition to the target program (see below):

| Top level | Specifies which programming functions (erase, program, verify, blow fuse) are to be executed. |                                                                                                    |  |  |  |
|-----------|-----------------------------------------------------------------------------------------------|----------------------------------------------------------------------------------------------------|--|--|--|
|           | Replicator430.c<br>Replicator430X.c<br>Replicator430Xv2.c                                     | Contains the main section, which can be modified to meet custom requirements. In the main section of this program, the target device is erased, checked for successful erasure, and programmed. Programming loads the provided example code to the target device's memory space. (The provided code file simply flashes port pins P1.0 and/or P5.1, which drive the LEDs on the socket board provided with the FET tools, available from Texas Instruments MSP430 Group. This is the compiled FETXXX_1.s43 example code file.) This file must be replaced by the required user program and added to the project in order be compiled and loaded into the host. To demonstrate the capabilities of the MSP430 JTAG interface, additional code is included, which manipulates the I/O-ports and RAM of the target device. These routines can be used to test the target device and PCB for successful communication. |  |  |  |
|           | Config430.h<br>Config430X.h<br>Config430Xv2.h                                                 | Contains high-level definitions to be set by the user before initially programming the host controller firmware. These so called 'quick start options' specify among other things the voltage level supplied by the Replicator hardware and the interface used to communicate with the target device.                                                                                                    |  |  |  |
|           | Target_Code.h                                                                                 | Contains the basic declarations of the program code of the target device. If a Cheader file should be implemented to program the target device instead of an assembly file simply replace the content of Target_Code.h by the output of srec_cat.exe and remove Target_Code.s43 (IAR) resp. Target_Code.asm (CCS) from the project. The Target_Code.h file is generated by the srec_cat.exe file directly or via the srec.bat file.                                                                                                    |  |  |  |

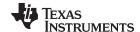

www.ti.com Software Structure

| JTAG functions      | All MSP430-specific functions are defined here. These files should not be modified under any circumstance.                                                                                                    |                                                                                                    |  |  |  |
|---------------------|----------------------------------------------------------------------------------------------------|----------------------------------------------------------------------------------------------------|--|--|--|
|                     | JTAGfunc.c<br>JTAGfunc430X.c<br>JTAGfunc430Xv2.c                                                                                                    | Contain the MSP430-specific functions needed for flash programming                                                                                    |  |  |  |
|                     | JTAGfunc.h<br>JTAGfunc430X.h<br>JTAGfunc430Xv2.h                                                                                                    | Contain constant definitions and function prototypes used for JTAG communication                                                                      |  |  |  |
|                     | JSBW.c                                                                                                    | Contains special functions which emulate the Spy-Bi-Wire interface to wake up MSP430 devices from LPMx.5 (Replicator430Xv2 only)                      |  |  |  |
| Low-level functions | All functions that depend specifically on the host controller (JTAG port I/O and timing functions) are located here. These files need to be adapted if a host controller other than the MSP430F5437 is implemented. |                                                                                                    |  |  |  |
|                     | LowLevelFunc430X.c<br>LowLevelFunc430X.c<br>LowLevelFunc430Xv2<br>.c                                                                                                    | Contain the basic host-specific functions                                                                                                    |  |  |  |
|                     | LowLevelFunc430X.h<br>LowLevelFunc430X.h<br>LowLevelFunc430Xv2<br>.h                                                                                                    | Contain host-specific definitions and function prototypes                                                                                             |  |  |  |
| Devices             | Describes features and (Replicator430 and Re                                                                                                    | differences between MSP430 devices with respect to FLASH programming. plicator430X only)                                                              |  |  |  |
|                     | Devices.c                                                                                                    | Functions to distinguish MSP430 devices concerning FLASH programming.                                                                                 |  |  |  |
|                     | Devices.h                                                                                                    | Device function prototypes and definitions for FLASH programming.                                                                                     |  |  |  |
| Funclets            |                                                                                                    | iich is written into the target's RAM to speed up writing to and erasing from the files can only be rebuilt using IAR Embedded Workbench and SRecord) |  |  |  |
|                     | FlashErase.c<br>FlashWrite.c                                                                                                    | Funclets to speed up flash erase and programming                                                                                                    |  |  |  |
|                     | FramErase.c<br>FramWrite.c                                                                                                    | Funclets to speed up FRAM erase and programming                                                                                                    |  |  |  |

## 2.4.2 Target Code

As mentioned previously, the target device's program code must be supplied separately. There are two ways to include the provided example in the project space of the program to be sent to the host. Either include a separate file (for example, Target\_Code.s43 (IAR) or Target\_Code.asm (CCS)) or replace the C-Array in the Target\_Code.h header file. Both alternatives must provide the binary target code and conform to the format expected by the <a href="SLAU320 source code">SLAU320 source code</a>.

To build these files from the TI-txt format output from the compiler, an open-source conversion program called SRecord can be downloaded from <a href="http://sourceforge.net/projects/srecord/">http://sourceforge.net/projects/srecord/</a>. The SRecord package includes the executable srec\_cat.exe.

This executable is a command line application that expects parameters in the following format:

#### Parameter description:

- srec cat.exe: The name of the application
- Target\_Code.txt -ti\_txt : This is the input file by name and its format
- -Output : A keyword to make clear that following parameters describe the output file and format
- Target\_Code.x -[c\_array,asm]: This is the output file by name and the format that the input file should be converted to. For this example only, C-header and assembly formats are allowed. Choose one format for your purpose.

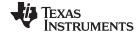

Programmer Operation www.ti.com

- -output word: The parameter is necessary because the source code expects words to write to the target device. Otherwise, srec cat.exe would write bytes.
- -c compressed: This statement is additional to the c array output. If specified, the output does not fill any address gap with a 0xFF pattern, and does not increase the file size.
- The following statements are additional to the assembly output. Choose one to specify your format.
  - -a430: Writes an assembly file that is understood by the IAR Embedded Workbench in the Replicator context.
  - cl430: Writes an assembly file that is understood by TI CCS in the Replicator context.

The provided file srec.bat generates all three types of output files (.h, .asm, and .s43) simultaneously. The command line format is: srec Target Code. In addition to generating the actual target code, SRecord is also used to covert the funclets for flash-/Fram-write/erase which can only be rebuilt using IAR Embedded Workbench. In this case the SRecord is started as a post build process in the corresponding projects to convert the TI-txt code to a format accepted by the SLAU320 source code. TI-txt format can be output by the IAR Linker by setting the required compiler/linker options (see the IAR tool instruction guides for more information or see the funclet projects that were described previously). This can also be done in CCS using the hex430 command line executable.

NOTE: If the TI-txt source file includes odd segment addresses and/or an odd number of data bytes, additional byte padding might be required to generate appropriate word-aligned output format. Use srec\_cat.exe with a "--fill 0xFF --within <input> --range-padding 2" filter to fix this problem. The srec.bat automatically filters the output format for appropriate word alignment. For example, "srec\_cat.exe Target\_Code.txt -ti\_txt --fill 0xFF --within Target\_Code.txt -ti\_txt --range-padding 2 -Output Target Code.h -c\_array -output word -c\_compressed".

NOTE: If using assembly source code that contains the target code, make sure that the array declarations are stored in target\_code.h . An example can be seen in the included basic header file.

**NOTE:** The SRecord conversion program is Open Source and has a much larger range of functions. For more information and documentation see http://srecord.sourceforge.net/.

This software was tested to function correctly with version 1.36, but is not necessarily compatible with future versions.

**NOTE:** To enable easy porting of the software to other microcontrollers, the provided source code is written in ANSI-C. As always, it is recommended that the latest available version of the applicable MSP430 development software be installed before beginning a new project.

#### 2.5 **Programmer Operation**

The following is a step-by-step procedure that demonstrates how the JTAG Replicator programmer could be used together with any MSP430 FET development tool using the IAR MSP430 development environment.

#### 2.6 **Hardware Setup**

The hardware consists of the host controller MSP430F5437, programmable voltage regulator that can supply target device with V<sub>CC</sub> 2.1 V to 3.6 V with step 0.1 V, two JTAG interface connectors, and one BSL interface connector. An external power supply delivering 8 V to 10 V dc at 200 mA is required for operation (see Figure 9-1) if blow the security fuse option is required, or 4 V to 10 V dc at 200 mA can be used otherwise. The REP430F can also be supplied from the target's device V<sub>CC</sub> ≥ 3 V (via JTAG pin 2 or 4 – see Figure 2-1) if blow the security fuse option is not required.

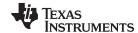

www.ti.com Hardware Setup

#### 2.6.1 Host Controller

To achieve maximum programming speed, the host controller MSP430F5437 can run at a maximum CPU clock frequency of 18 MHz that is used from PLL and XTAL 12 MHz provided on LFXT1. The host is programmed via a dedicated JTAG port labeled Host JTAG (see Figure 2-1).

#### 2.6.2 Target Connection

The target MSP430 device is connected to the host controller/programmer through the 14-pin connector labeled Target JTAG, which has the same standard signal assignment as all available MSP430 tools (FET and PRGS tools) with extra two pins that can be used for BSL connection. The programmable target device supply voltage of 2.1 V to 3.6 V with step 0.1 V is available on pin 2 of this connector, eliminating the need for an additional supply for the target system The required Spy-Bi-Wire or 4-wire JTAG and GND must be connected. (On devices requiring the TEST pin, the TEST signal also must be provided from the programmer to the target MSP430 device.) Host controller in the REP430F is supplied from the V<sub>CC</sub> = 3 V, while target device can be supplied with the  $V_{cc}$  from 2.1 V to 3.6 V. To avoid a problem with I/O levels, the REP430V contains voltage level translators between target device and host controller. Voltage translators are supplied from the host controller V<sub>CC</sub> = 3 V from one side, and from the target's device V<sub>CC</sub> (provided on pin 2 of the target JTAG connector) from the other side. That allows supply the target device with the I/O levels exactly as required by the target device.)

To enable programming of all MSP430 flash-based devices including a JTAG access fuse, voltage translators are used and MOSFET switches are controlled by the host MSP430. MOSFET Q2 controls V<sub>DD</sub> on devices with a TEST pin; Q1 connects V<sub>pp</sub> to TDI on devices not requiring a TEST signal. U8 isolates the host controller from the target TEST pin while V<sub>pp</sub> is connected to the target TEST input, while U6 isolates the host controller from the target TDI pin while V<sub>pp</sub> is connected to the target TDI input. U7 connects the host TDI signal to the target TDO pin while the fuse is programmed (for devices without a TEST pin). The host controller program includes delays, which consider a MOSFET switching time of a maximum of 1 ms. Q1 and Q2 should have a  $R_{on}$  < 2  $\Omega$  to minimize voltage drop during fuse programming. While the fuse is being programmed, a maximum current flow of 100 mA is possible for approximately 2 µs into the TDI pin (or the TEST pin, depending on the target device).

NOTE: An MSP430 flash programmer system designed for a specific MSP430 target device or a system not implementing fuse-blow functionality may require fewer relays or no relays at all. The programmer system described herein was developed with the intention that it can be used with any MSP430 flash-based device, across all families, including all memory access functionality, as well as fuse-blow capability.

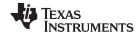

Hardware Setup www.ti.com

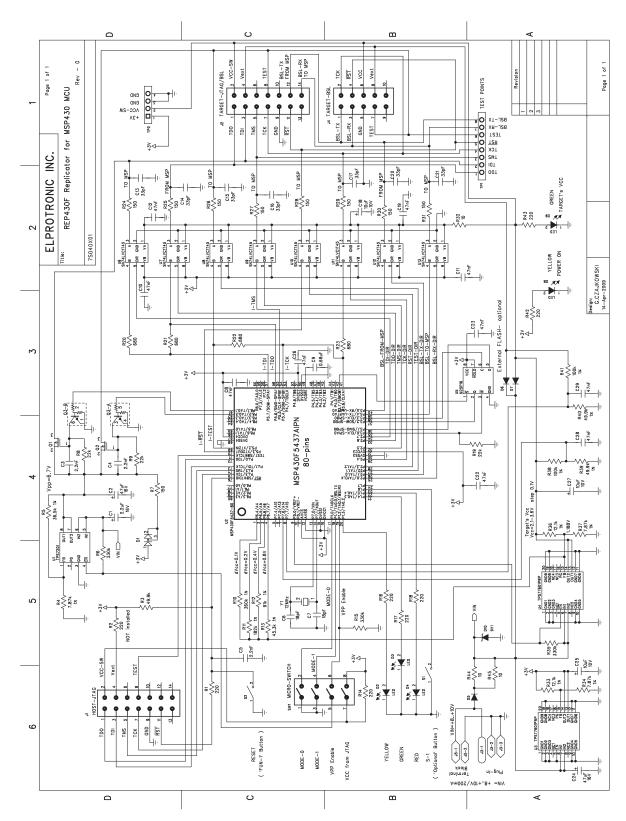

Figure 2-1. Replicator Application Schematic

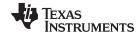

www.ti.com Hardware Setup

#### 2.6.3 Host Controller or Programmer Power Supply

From the input voltage of 8 V to 10 V dc, onboard voltages are generated using adjustable LDOs: U3 generates  $V_{CC}$  of 3.0 V as the supply voltage for the host controller MSP430F5437, U4 generates  $V_{CC}$  of 2.1 V to 3.6 V as the supply voltage to the target device, and U1 generates  $V_{PP}$  of 6.7 V to program the JTAG access fuse. While the fuse is being programmed, a peak current of 100 mA can flow through the TEST or TDI input pin (see the corresponding target MSP430 device data sheet).

When using a target system that is powered locally, the  $V_{\rm CC}$  level from the target device should be connected to pin 2 of the JTAG connector that supplies the I/O voltage translator in the REP430F. This ensures that the I/O levels of the REP430F match the I/O levels of the target device. The programmable LDO that can supply the target device should be disabled when the target device is powered locally. When pin 2 of the JTAG connector from REP430F is not connected to the target's  $V_{\rm CC}$ , a difference between the I/O voltage rails of the target device and the REP430F can occur and communication between host and target may fail due to invalid logic levels. It is also possible under these conditions that device damage can occur.

#### 2.6.4 Third Party Support

Elprotronic Incorporated offers a complete system that is compatible with the software available with this user's guide. This information can be found by accessing the following URL: <a href="http://www.elprotronic.com/rep430f.html">http://www.elprotronic.com/rep430f.html</a>

Elprotronic Inc. 16 Crossroads Drive Richmond Hill ON, L4E5C9 Canada

Tel.: +905-780-5789 Fax: +905-780-2414

E-mail: info@elprotronic.com Web site: www.elprotronic.com

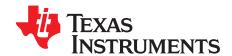

# Internal MSP430 JTAG Implementation

#### 3.1 TAP Controller State Machine

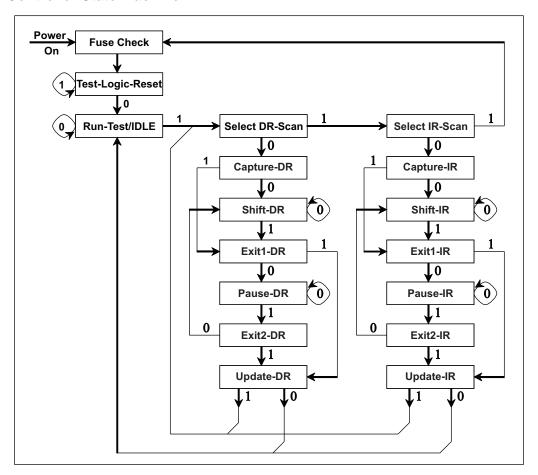

Figure 3-1. TAP Controller State Machine

## 3.2 MSP430 JTAG Restrictions (Non-Compliance With IEEE Std 1149.1)

- The MSP430 device must be the first device in the JTAG chain (because of clocking via TDI and JTAG fuse check sequence).
- Only the BYPASS instruction is supported. There is no support for SAMPLE, PRELOAD, or EXTEST instructions.
- The JTAG pins are shared with port functions on certain devices; JTAG function controlled via TEST pin.

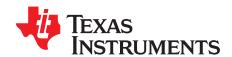

# Errata and Revision Information

#### A.1 Known Issues

#### Description

Dual port memory must be read in slow mode (word by word)

#### Workaround

None

#### A.2 Revisions and Errata from Previous Documents

The following is a summary of the errata in former revisions of the *Application of Bootstrap Loader in MSP430 With Flash Hardware and Software Proposal* application report (SLAA096).

 Appendix D: Universal Bootstrap Loader Interface Board: Operational amplifier IC2 must be replaced with TL062D or equivalent type.

The following is a summary of changes in former revisions of the *Programming a Flash-Based MSP430 Using the JTAG Interface* application report (SLAA149).

| Version  | Date           | Changes/Comments                                                                                                    |
|----------|----------------|----------------------------------------------------------------------------------------------------|
| SLAA149F | October 2008   | <ul> <li>Added timing requirements to Section 3.4.2.</li> <li>Removed section 4.4, which was a duplicate of Section 3.7.</li> <li>Added notes to Release from JTAG control sections.</li> </ul>                                                                                                    |
| SLAA149E | September 2008 | <ul> <li>Added Figure 1.</li> <li>Enhanced Section 2.3.3.</li> <li>Changed Table 5 caption.</li> <li>Added Table 6 for 5xx family.</li> <li>Updated Section 2.4.5 with 5xx information.</li> <li>Reworked and updated Section 3.1.2 with 5xx information.</li> <li>Renamed Section 3.2 and moved Section 3.2.1.1 in this section.</li> <li>Divided Section 3.2, Section 3.4, Section 3.5 and Section 4 in subsections for both 1xx, 2xx, 4xx and 5xx family.</li> <li>Added IR_JMB_EXCHANGE to Table 4</li> </ul> |
| SLAA149D | February 2008  | <ul> <li>Fixed Section 3.5.1.1. The instruction IR_CNTRL_SIG_16BIT instead of IR_ADDR_16BIT was shown to be loaded before shifting in the according address value.</li> <li>Updated Figure 10.</li> <li>Added note about disabling interrupts to Section 2.3.2.</li> <li>Referenced MSP430 Family user's guides for JTAG signal connections in Section 2.1.</li> </ul>                                                                                                    |
| SLAA149C | September 2007 | <ul> <li>Added information about MSP430 JTAG restrictions, Section A.3</li> <li>Renamed bit 11 of the JTAG control signal register from PUC to POR, Section 2.4.3</li> <li>Added Section A.1</li> <li>Updated Section A.4 with description for the use of SRecord conversion tool</li> </ul>                                                                                                    |

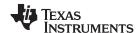

Revision History www.ti.com

# **Revision History**

| REVISION | COMMENTS                                                                                                    |
|----------|----------------------------------------------------------------------------------------------------|
| SLAU320  | Initial release                                                                                                    |
| SLAU320A | Updated associated zip file (http://www.ti.com/lit/zip/slau320) Updated Sections 1.2.1, 1.3.4.1, 1.6, 2.2, and Tables 1-12, 1-13.                                                                                                    |
| SLAU320B | Updated Section 1.3.2.2.1, Tables 1-12 and 1-13, Figures 1-13 and 2-1. Added Sections 1.2.1.1, 1.3.8, 1.4.4                                                                                                    |
| SLAU320C | Changed Figure 1-9 (inverted SBWTCK signal). Added Section 1.4.2.2 Changed Table 1-4, Table 1-15 Replaced all occurrences of CCE with CCS.                                                                                                    |
| SLAU320D | Updated Table 1-14 and Table 1-15                                                                                                    |
| SLAU320E | Updated associated zip file ( <a href="http://www.ti.com/lit/zip/slau320">http://www.ti.com/lit/zip/slau320</a> ) Updated Chapter 2 to match the structure of the associated zip file. Updated Figure 1-10 to match the implemented software flow. Split Section 2.4 to better differentiate between programmer firmware and target code. Removed code example for the SRecord file conversion as the code is included in srec.bat in the associated zip file ( <a href="http://www.ti.com/lit/zip/slau320">http://www.ti.com/lit/zip/slau320</a> ). |
| SLAU320F | Updated associated zip file (http://www.ti.com/lit/zip/slau320) Updated Table 1-15. Updated Section 2.4.2.                                                                                                    |

NOTE: Page numbers for previous revisions may differ from page numbers in the current version.

#### IMPORTANT NOTICE

Texas Instruments Incorporated and its subsidiaries (TI) reserve the right to make corrections, enhancements, improvements and other changes to its semiconductor products and services per JESD46, latest issue, and to discontinue any product or service per JESD48, latest issue. Buyers should obtain the latest relevant information before placing orders and should verify that such information is current and complete. All semiconductor products (also referred to herein as "components") are sold subject to TI's terms and conditions of sale supplied at the time of order acknowledgment.

TI warrants performance of its components to the specifications applicable at the time of sale, in accordance with the warranty in TI's terms and conditions of sale of semiconductor products. Testing and other quality control techniques are used to the extent TI deems necessary to support this warranty. Except where mandated by applicable law, testing of all parameters of each component is not necessarily performed.

TI assumes no liability for applications assistance or the design of Buyers' products. Buyers are responsible for their products and applications using TI components. To minimize the risks associated with Buyers' products and applications, Buyers should provide adequate design and operating safeguards.

TI does not warrant or represent that any license, either express or implied, is granted under any patent right, copyright, mask work right, or other intellectual property right relating to any combination, machine, or process in which TI components or services are used. Information published by TI regarding third-party products or services does not constitute a license to use such products or services or a warranty or endorsement thereof. Use of such information may require a license from a third party under the patents or other intellectual property of the third party, or a license from TI under the patents or other intellectual property of TI.

Reproduction of significant portions of TI information in TI data books or data sheets is permissible only if reproduction is without alteration and is accompanied by all associated warranties, conditions, limitations, and notices. TI is not responsible or liable for such altered documentation. Information of third parties may be subject to additional restrictions.

Resale of TI components or services with statements different from or beyond the parameters stated by TI for that component or service voids all express and any implied warranties for the associated TI component or service and is an unfair and deceptive business practice. TI is not responsible or liable for any such statements.

Buyer acknowledges and agrees that it is solely responsible for compliance with all legal, regulatory and safety-related requirements concerning its products, and any use of TI components in its applications, notwithstanding any applications-related information or support that may be provided by TI. Buyer represents and agrees that it has all the necessary expertise to create and implement safeguards which anticipate dangerous consequences of failures, monitor failures and their consequences, lessen the likelihood of failures that might cause harm and take appropriate remedial actions. Buyer will fully indemnify TI and its representatives against any damages arising out of the use of any TI components in safety-critical applications.

In some cases, TI components may be promoted specifically to facilitate safety-related applications. With such components, TI's goal is to help enable customers to design and create their own end-product solutions that meet applicable functional safety standards and requirements. Nonetheless, such components are subject to these terms.

No TI components are authorized for use in FDA Class III (or similar life-critical medical equipment) unless authorized officers of the parties have executed a special agreement specifically governing such use.

Only those TI components which TI has specifically designated as military grade or "enhanced plastic" are designed and intended for use in military/aerospace applications or environments. Buyer acknowledges and agrees that any military or aerospace use of TI components which have *not* been so designated is solely at the Buyer's risk, and that Buyer is solely responsible for compliance with all legal and regulatory requirements in connection with such use.

TI has specifically designated certain components which meet ISO/TS16949 requirements, mainly for automotive use. Components which have not been so designated are neither designed nor intended for automotive use; and TI will not be responsible for any failure of such components to meet such requirements.

#### Products Applications

Audio Automotive and Transportation www.ti.com/automotive www.ti.com/audio **Amplifiers** amplifier.ti.com Communications and Telecom www.ti.com/communications **Data Converters** dataconverter.ti.com Computers and Peripherals www.ti.com/computers DI P® Products Consumer Electronics www.dlp.com www.ti.com/consumer-apps

DSP dsp.ti.com **Energy and Lighting** www.ti.com/energy Clocks and Timers www.ti.com/clocks Industrial www.ti.com/industrial Interface Medical www.ti.com/medical interface.ti.com Logic logic.ti.com Security www.ti.com/security

Power Mgmt power.ti.com Space, Avionics and Defense www.ti.com/space-avionics-defense

Microcontrollers microcontroller.ti.com Video and Imaging www.ti.com/video

RFID www.ti-rfid.com

OMAP Applications Processors <u>www.ti.com/omap</u> TI E2E Community <u>e2e.ti.com</u>

Wireless Connectivity <u>www.ti.com/wirelessconnectivity</u>